# Le noir et blanc

### Désaturer

Noir et blanc

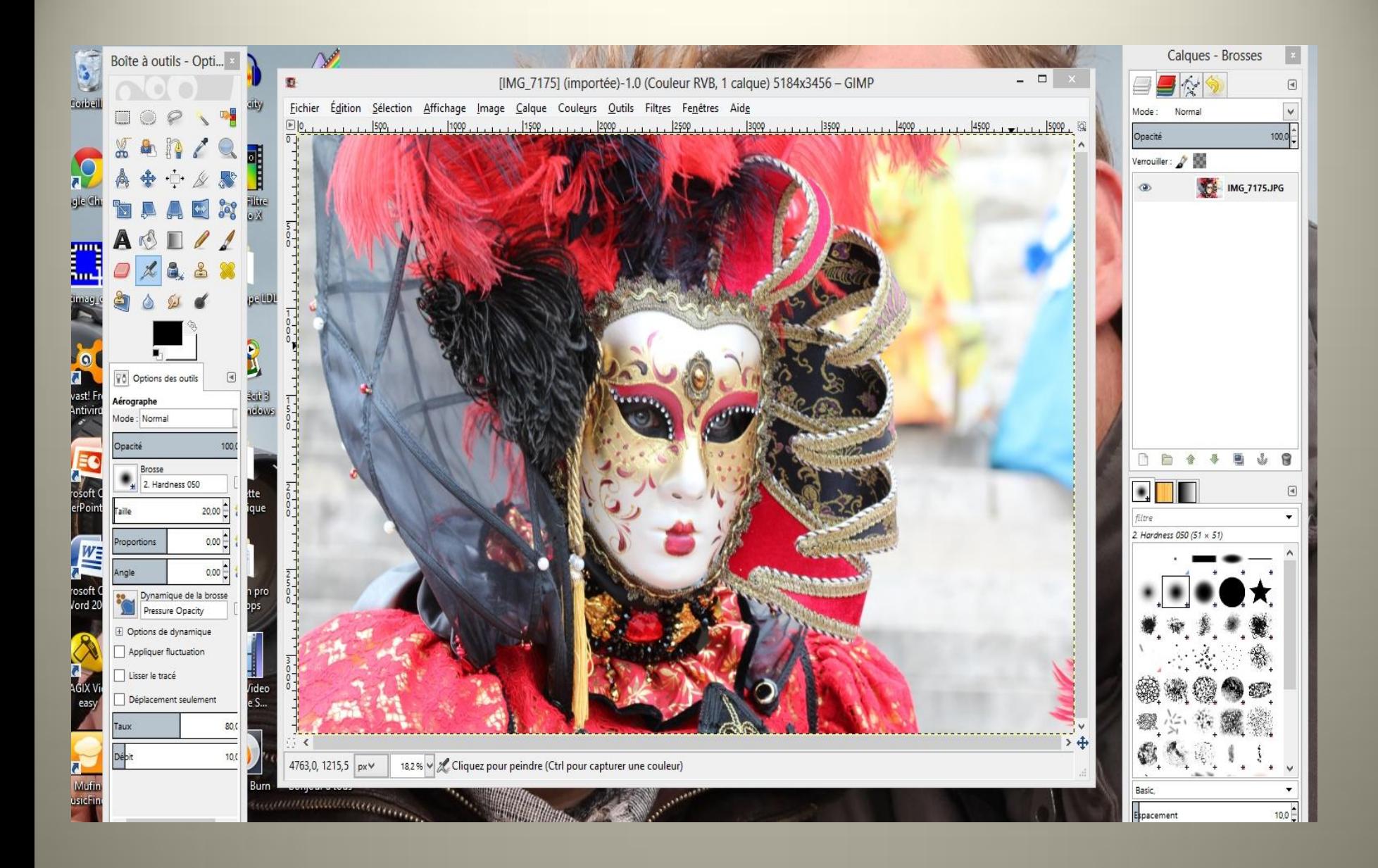

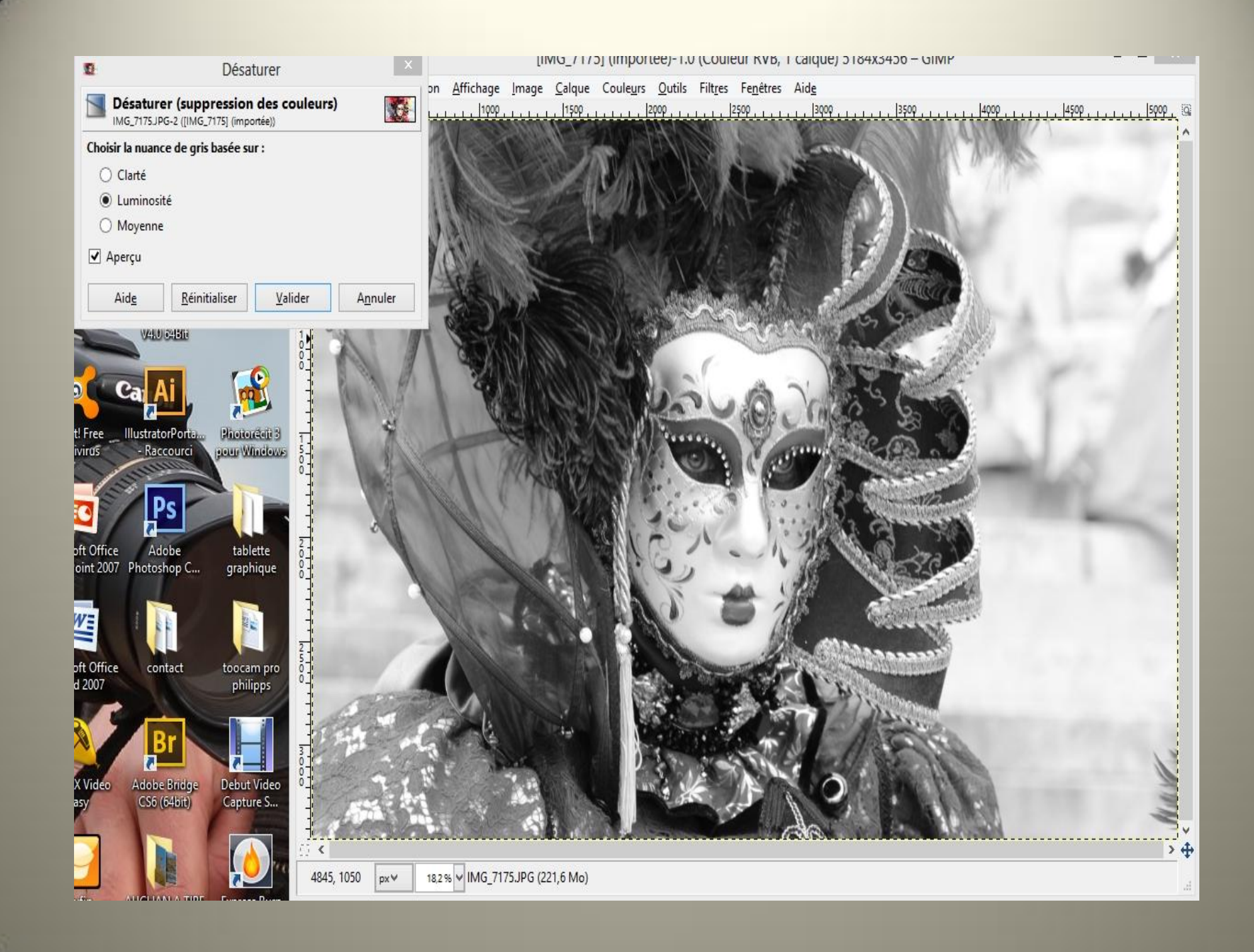

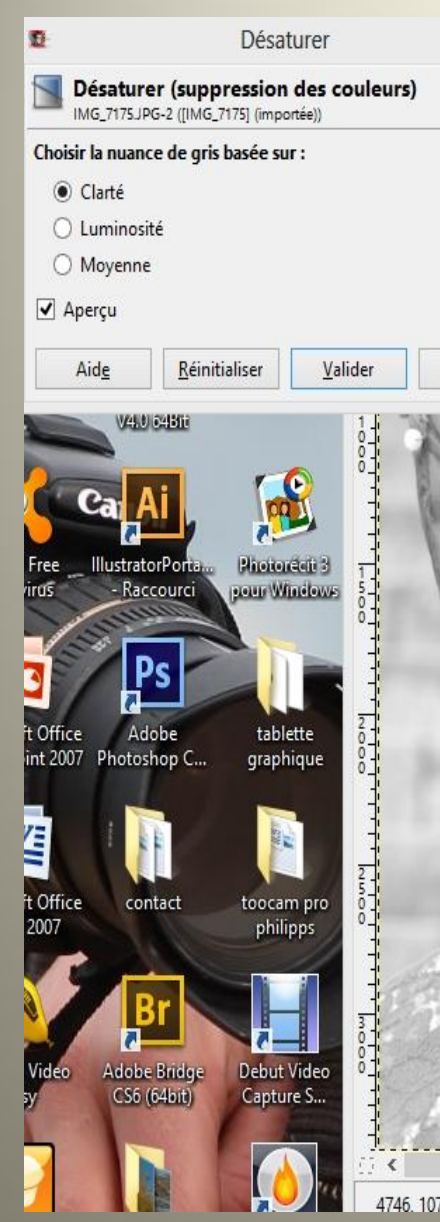

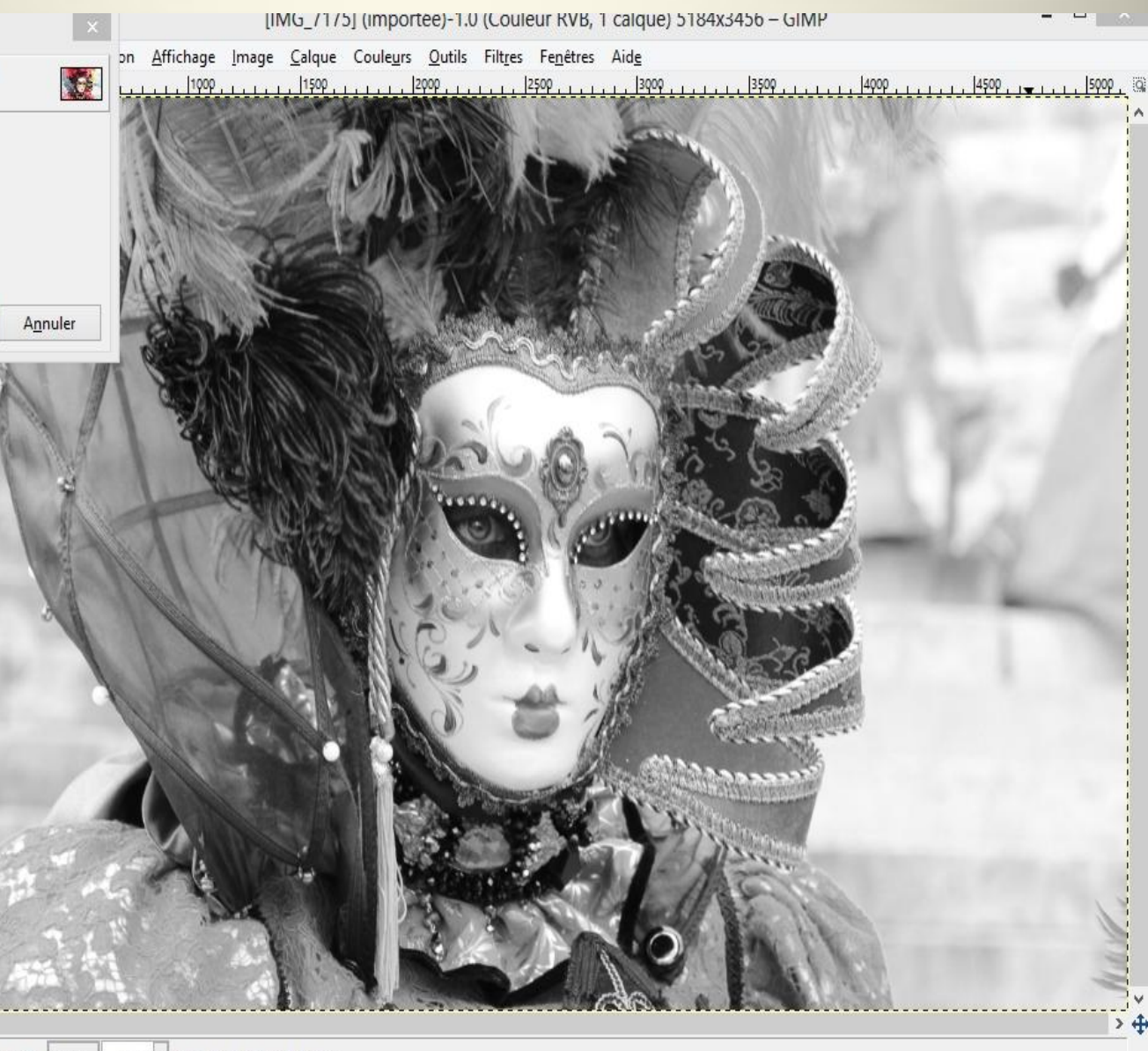

182% MIMG 7175JPG (221.1 Mo) 4746.1078 Dx∀

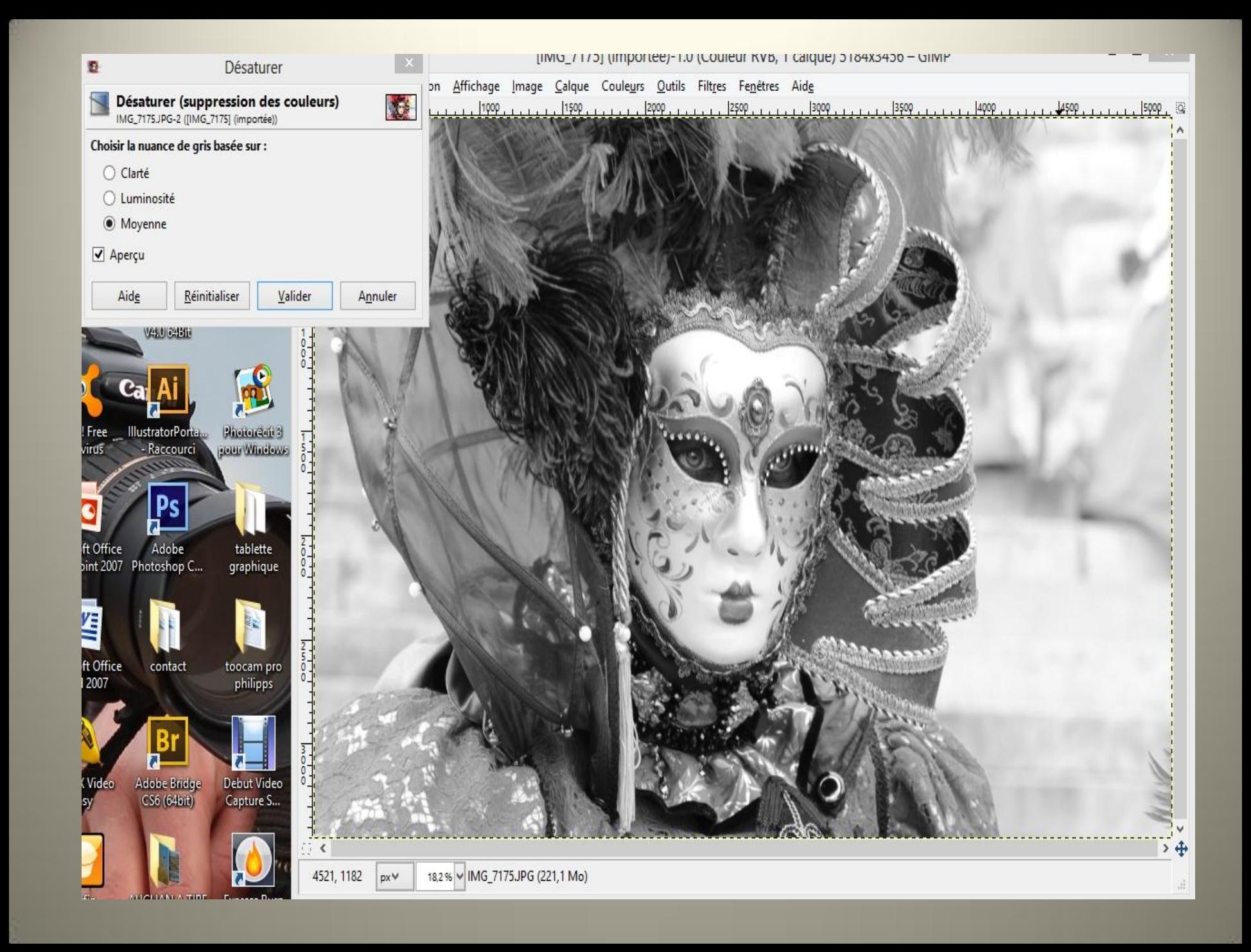

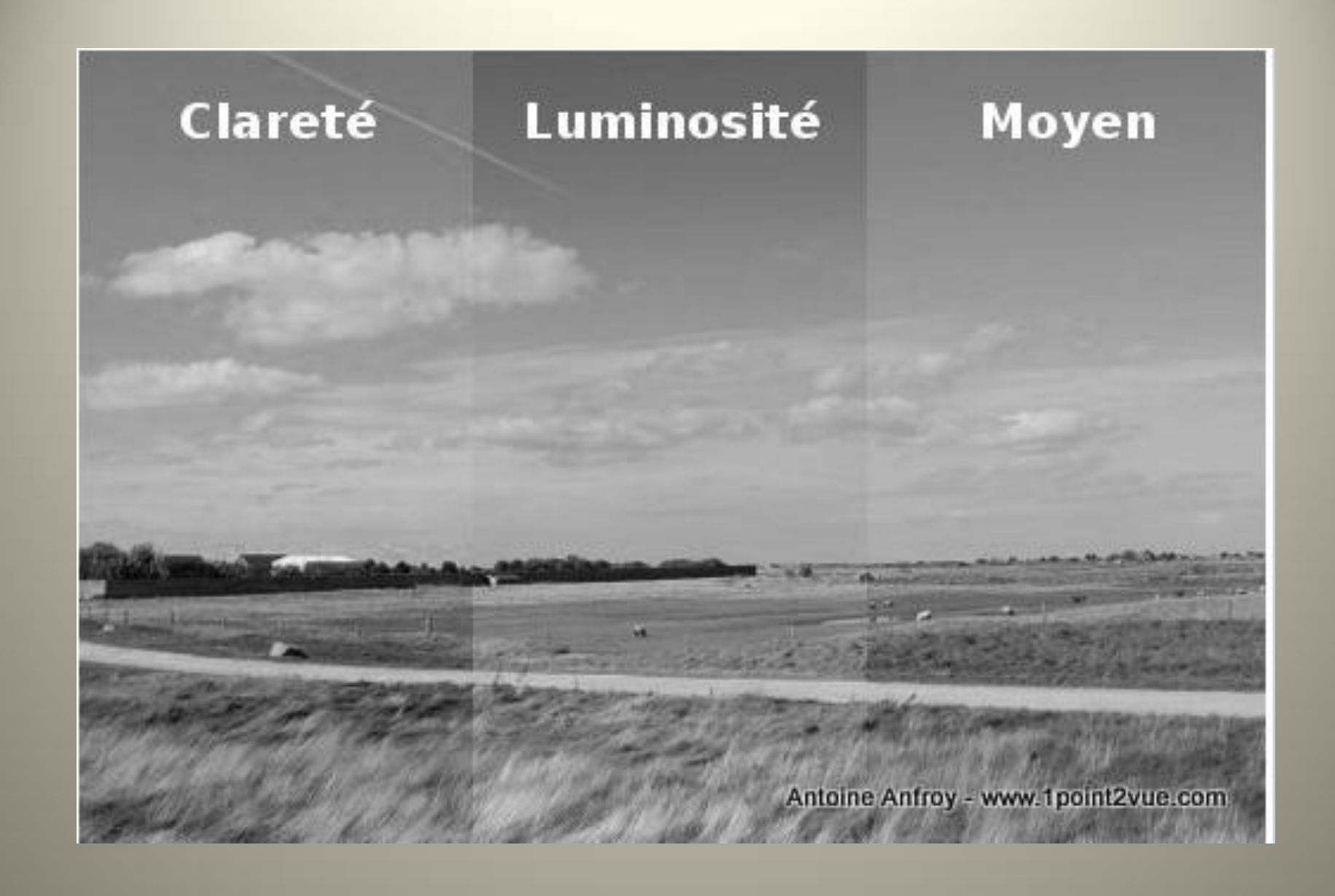

# Après avoir désaturer On utilise l'outil courbe

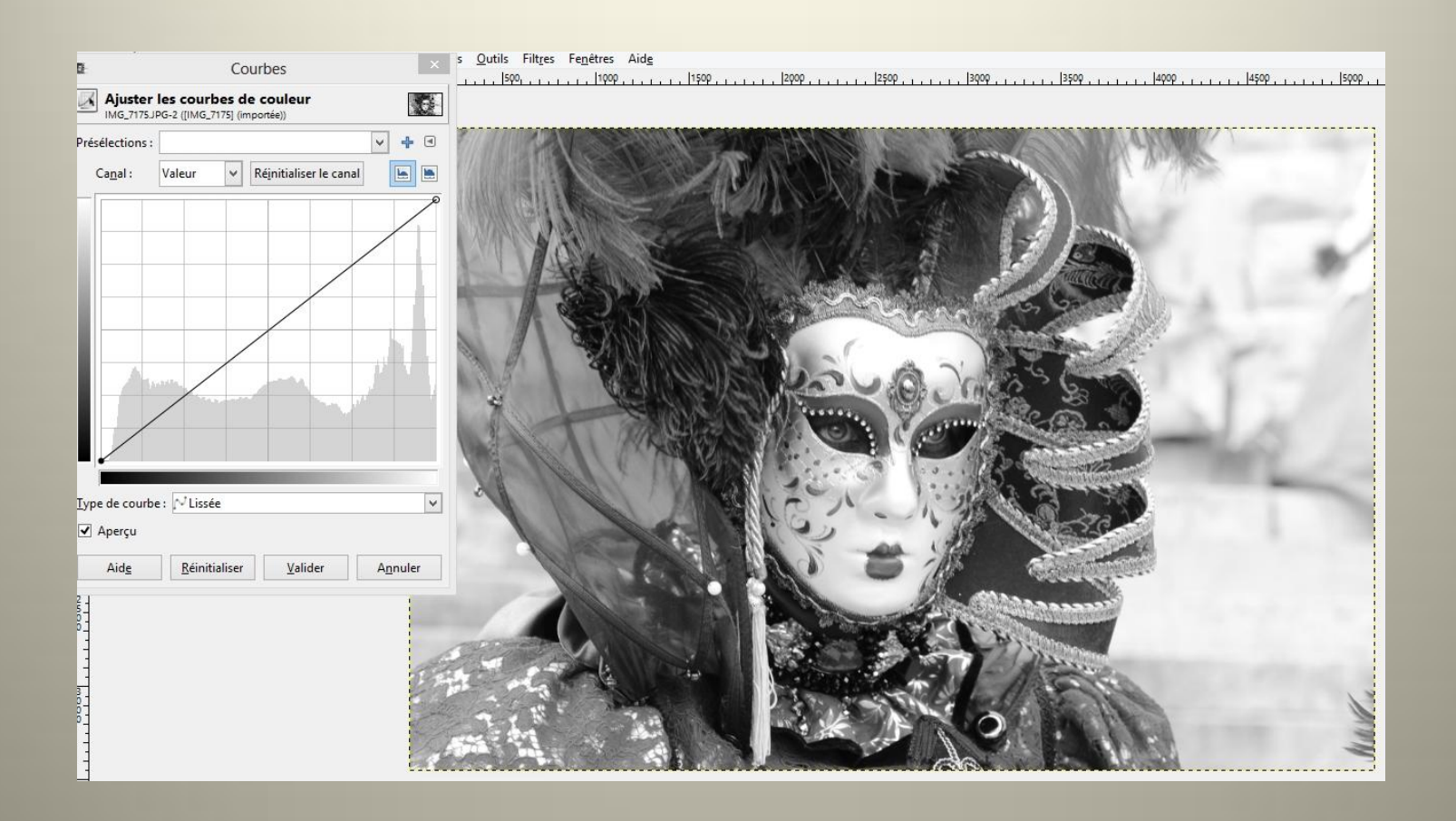

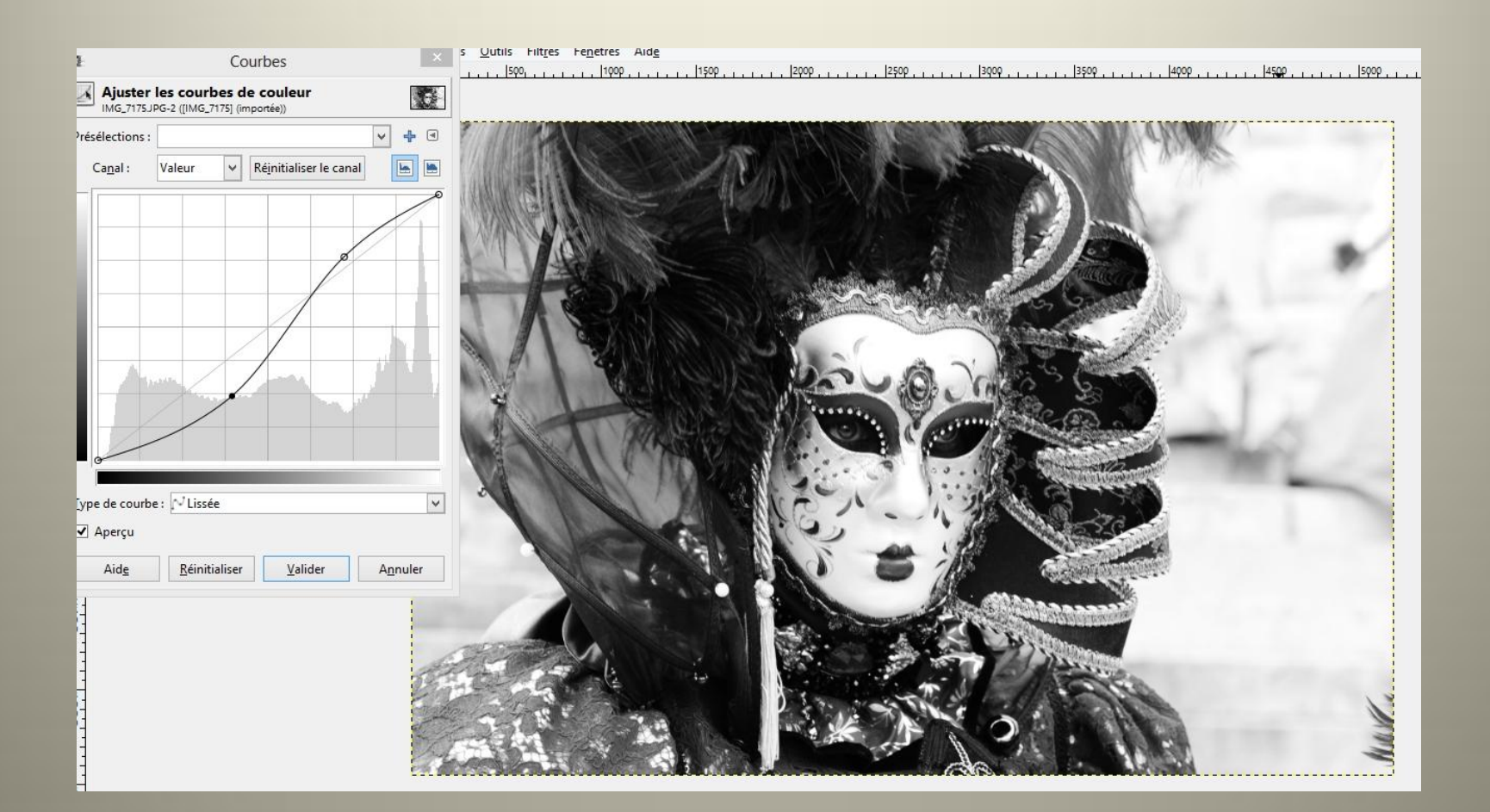

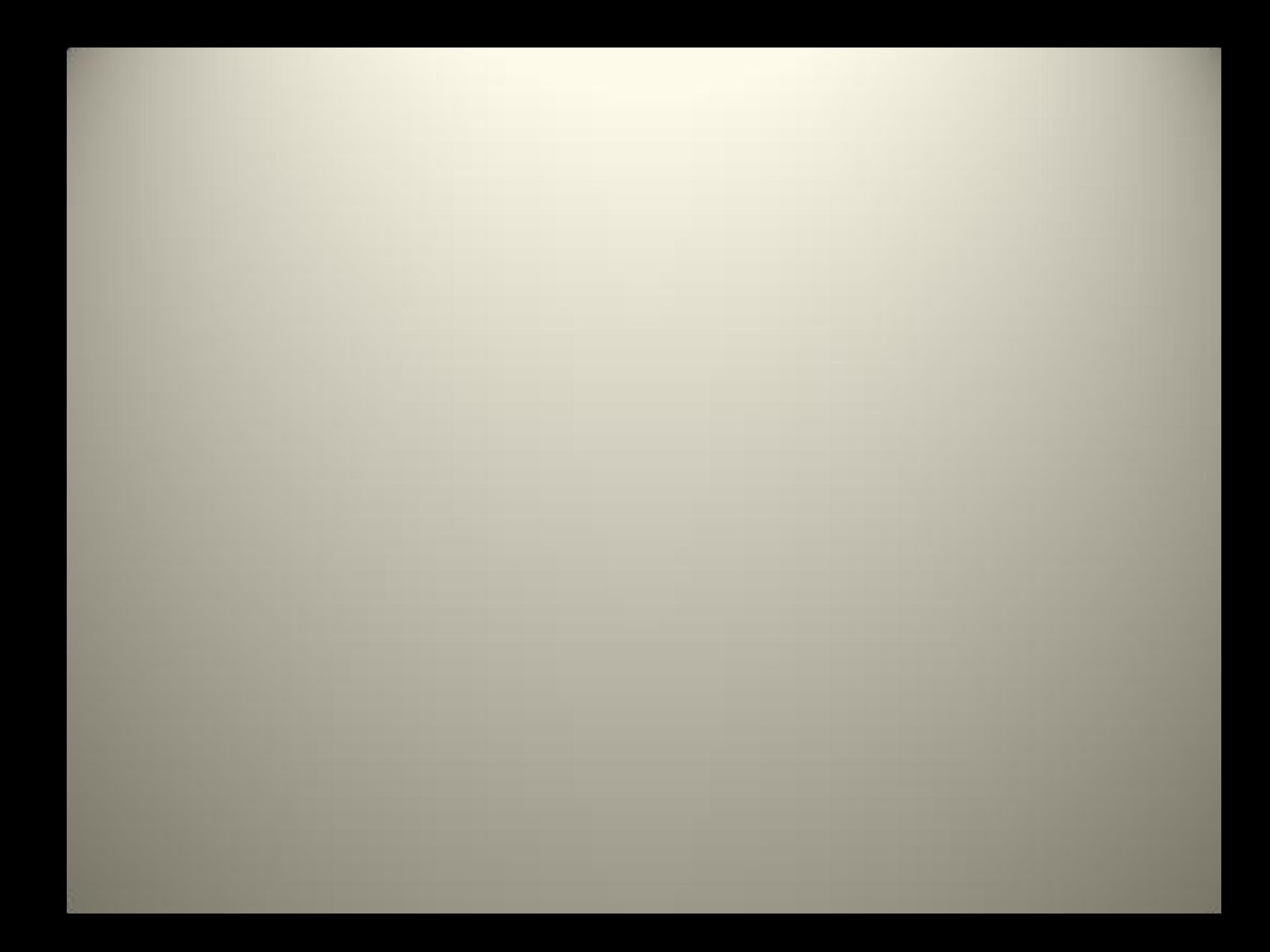

# On peut utiliser les couches

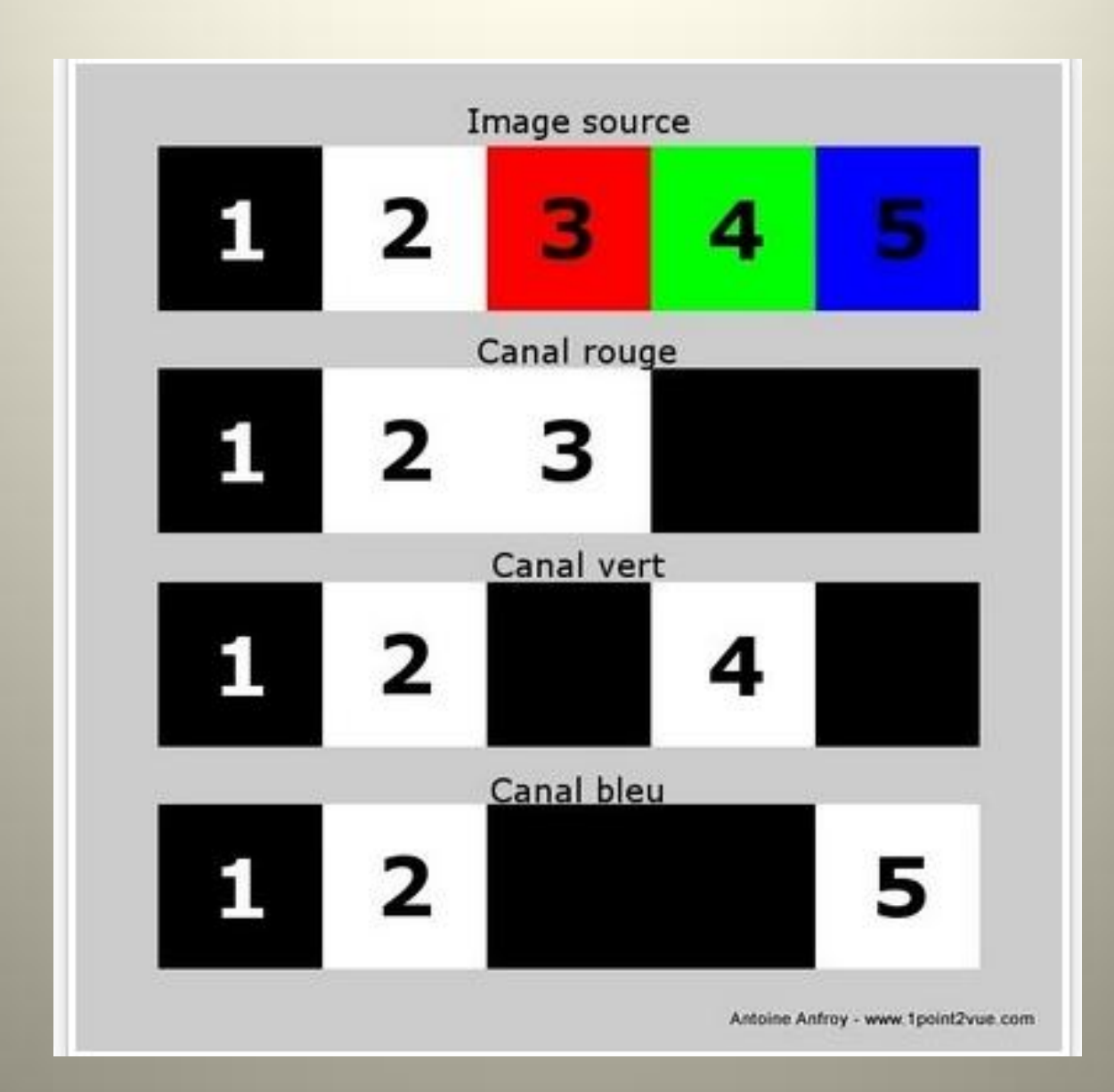

an a

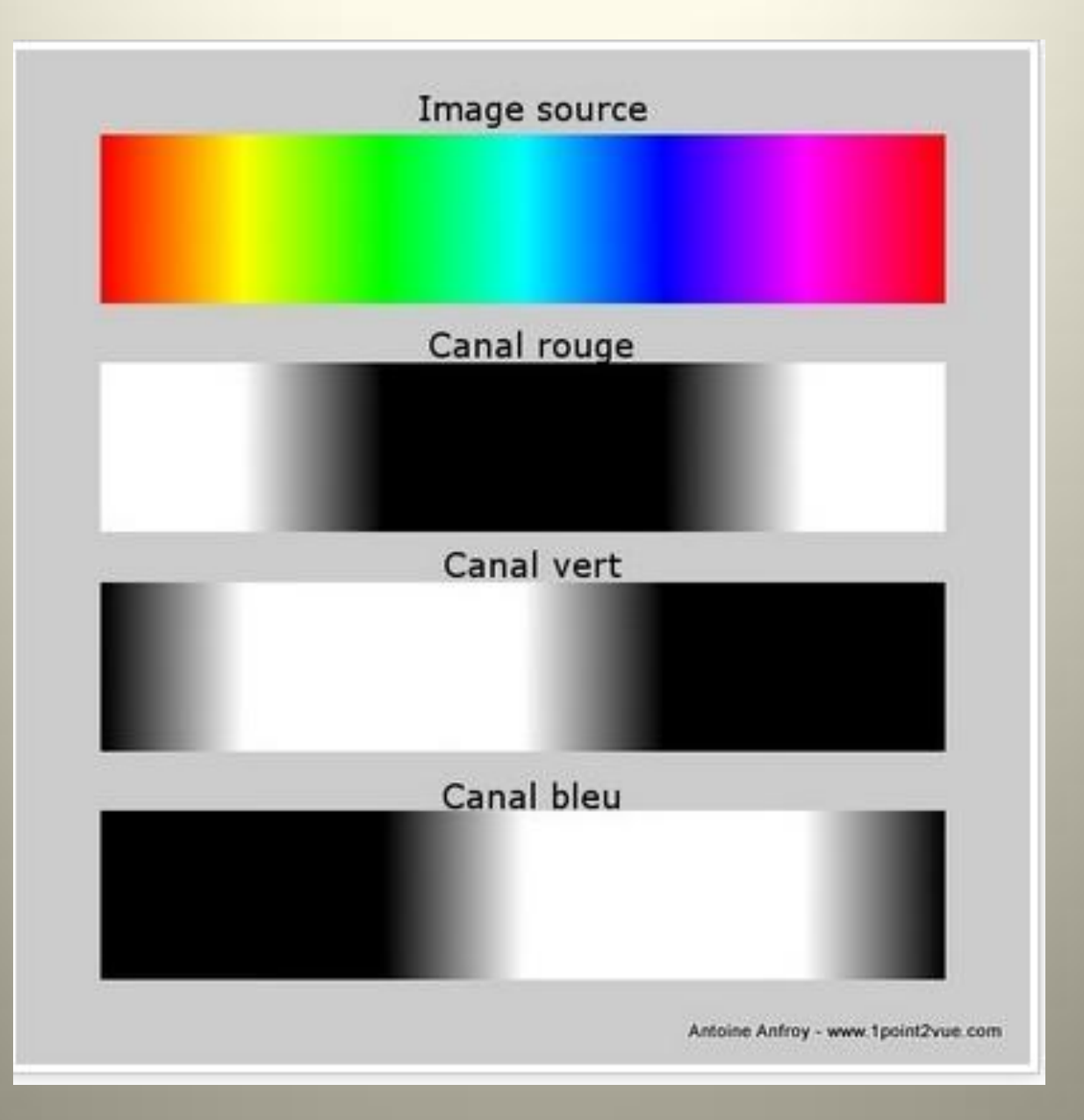

a.

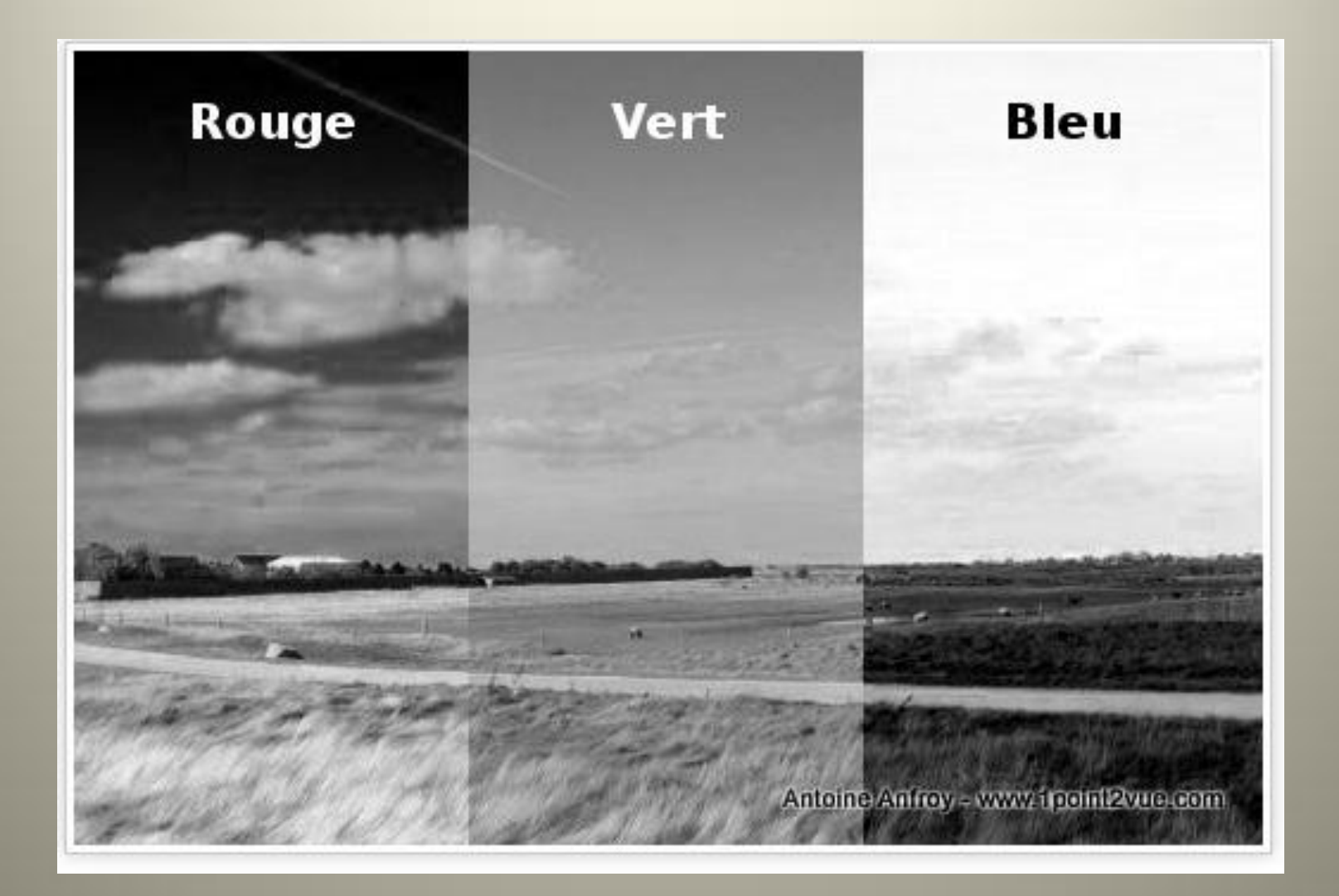

#### Couleurs/Composants/Décomposer

#### RVB

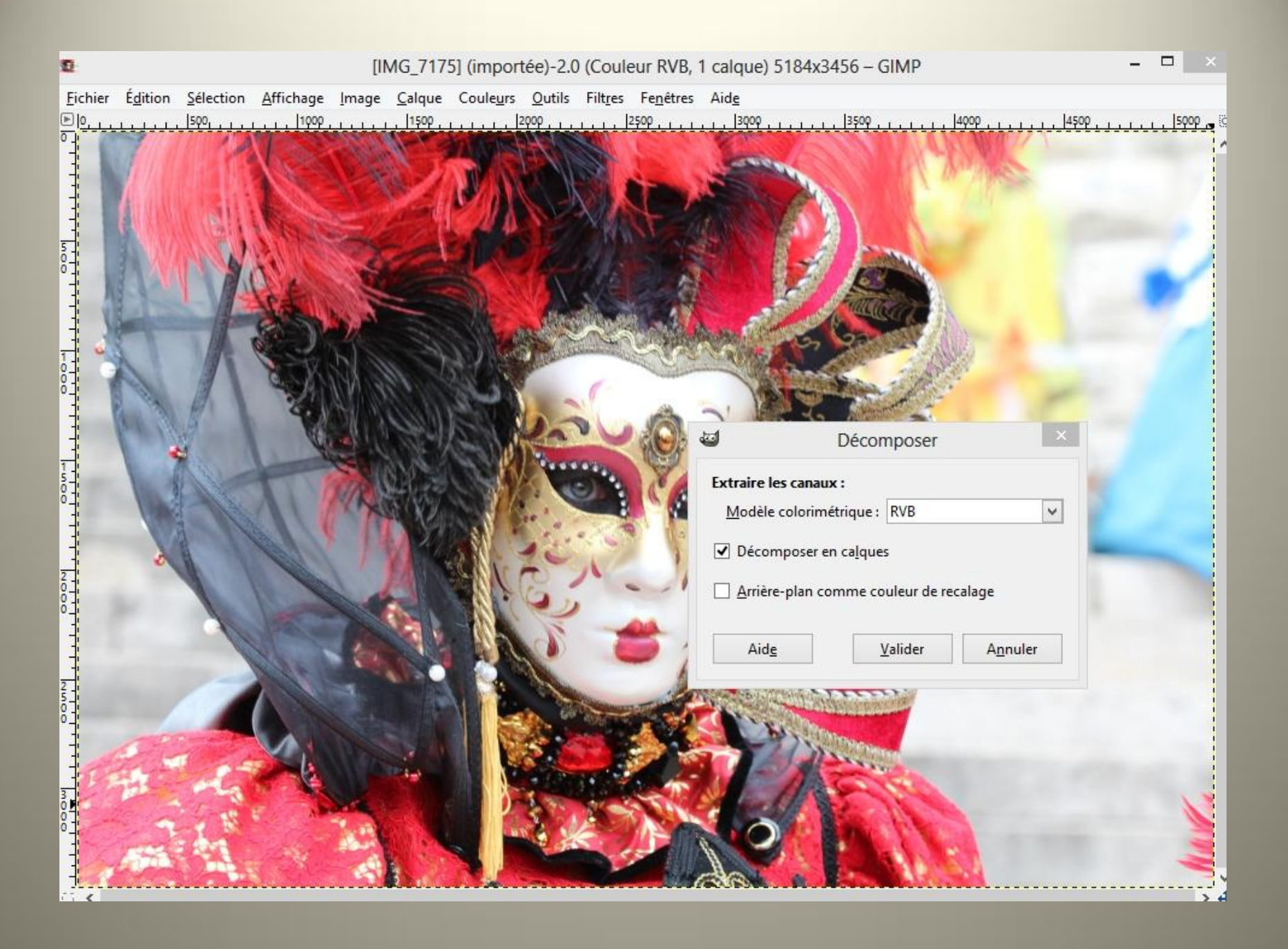

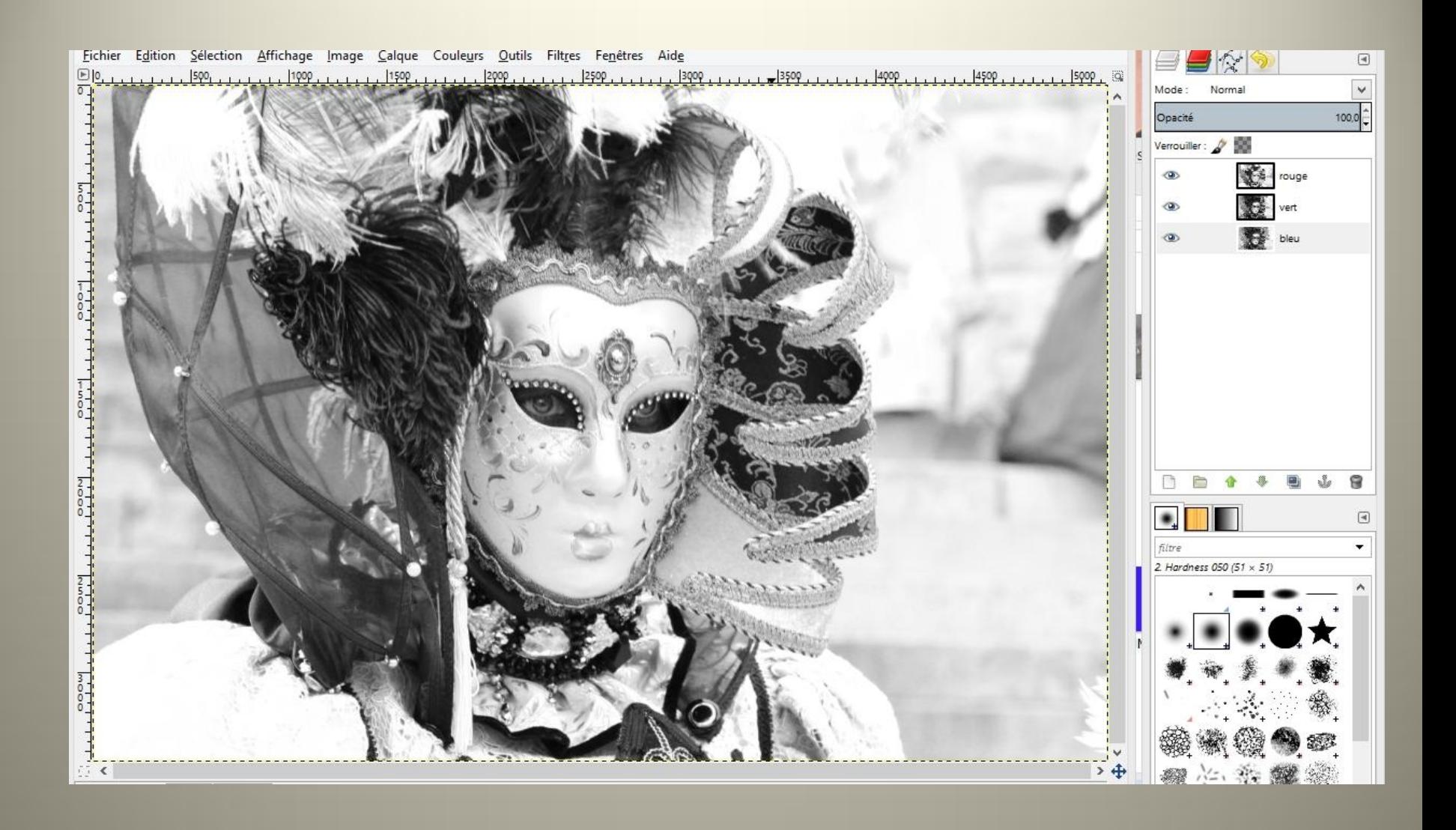

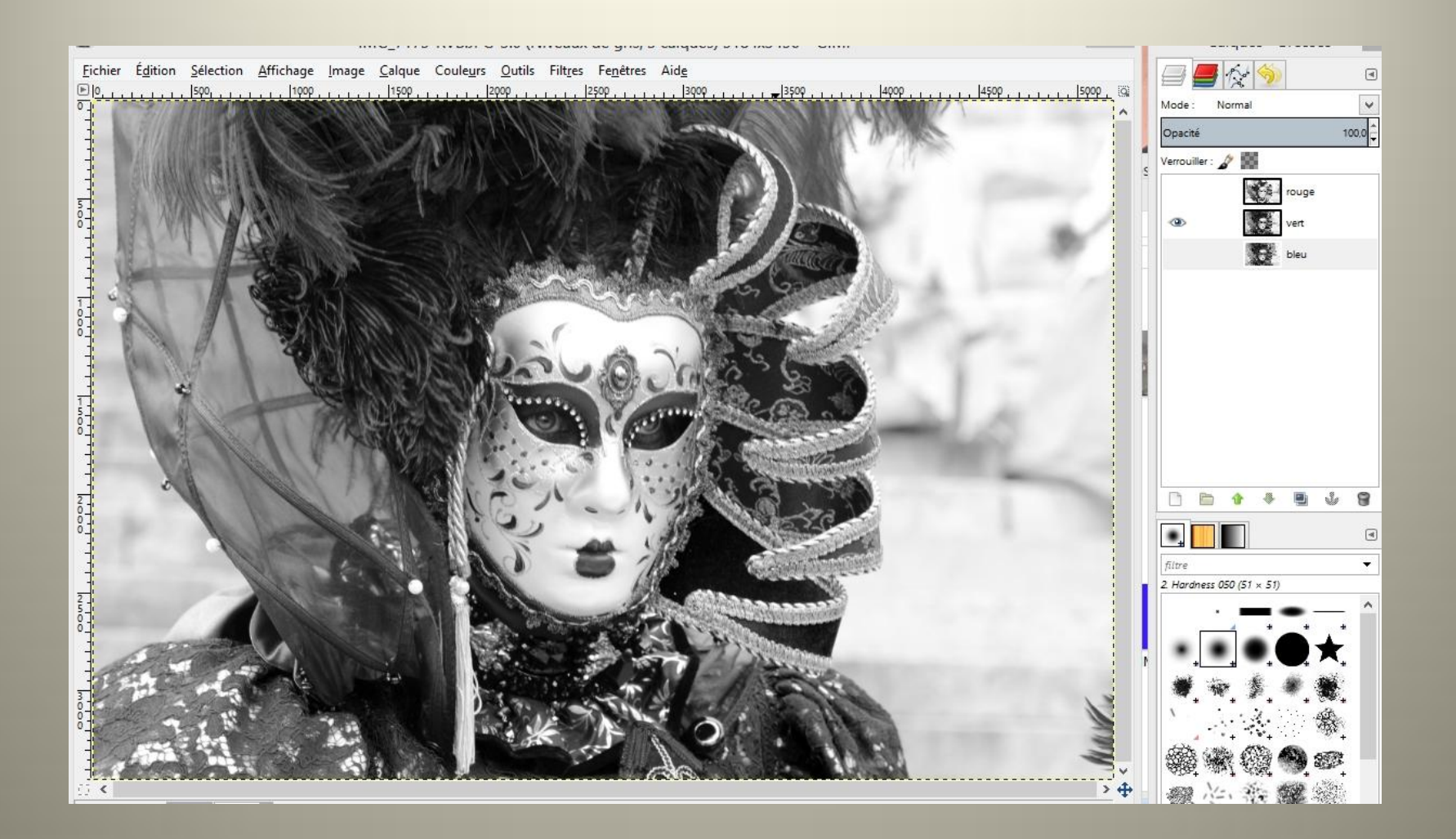

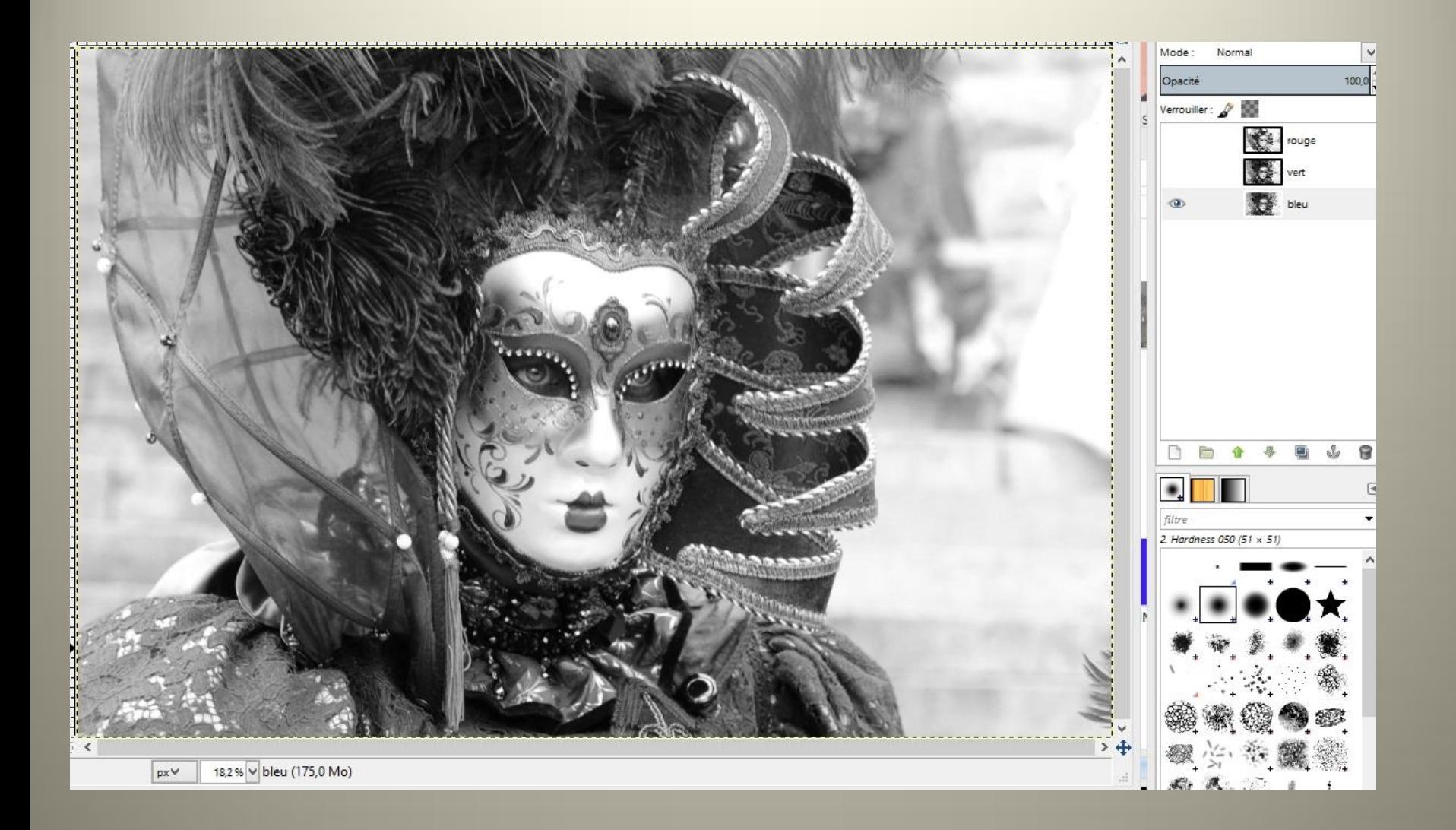

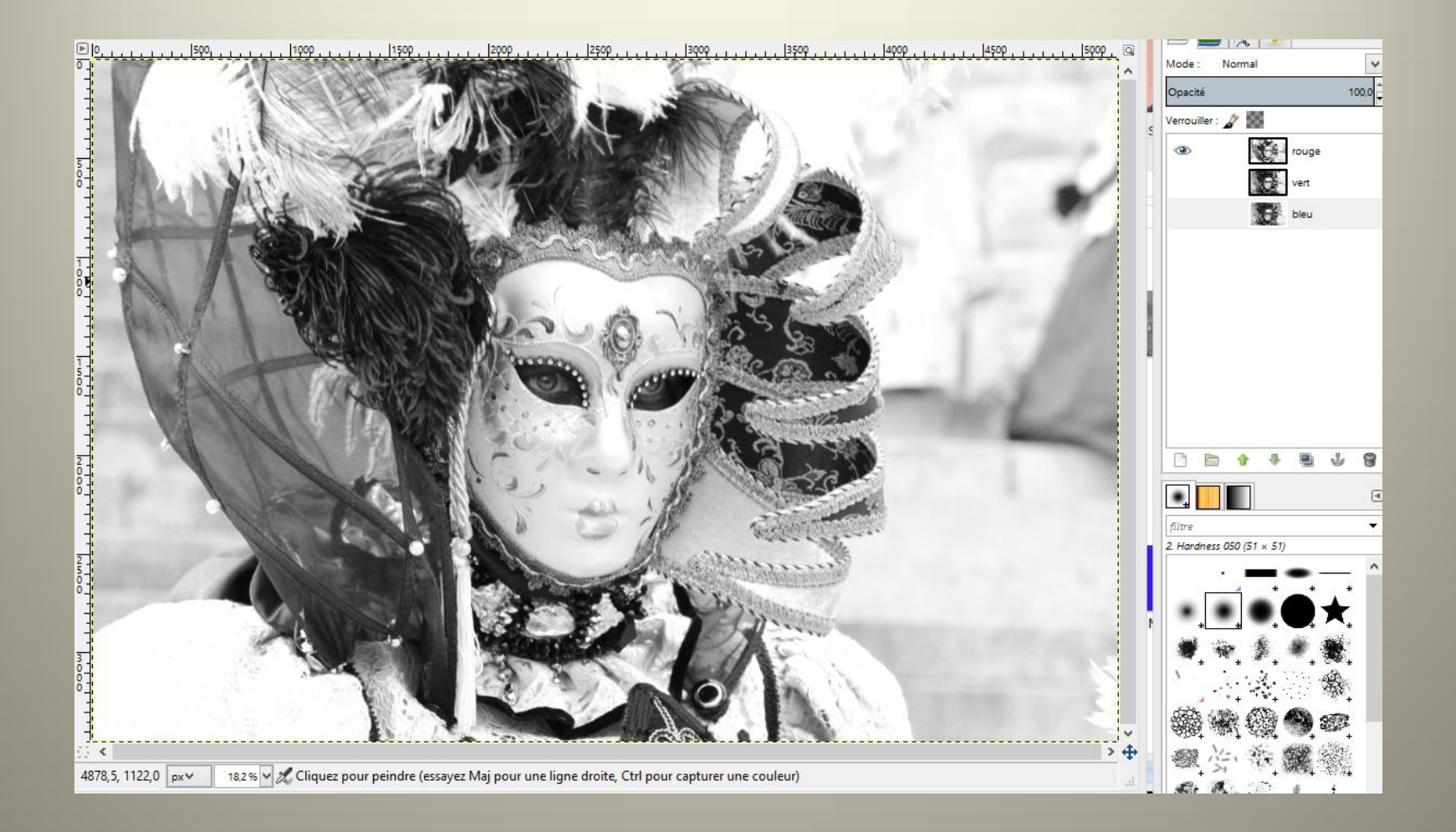

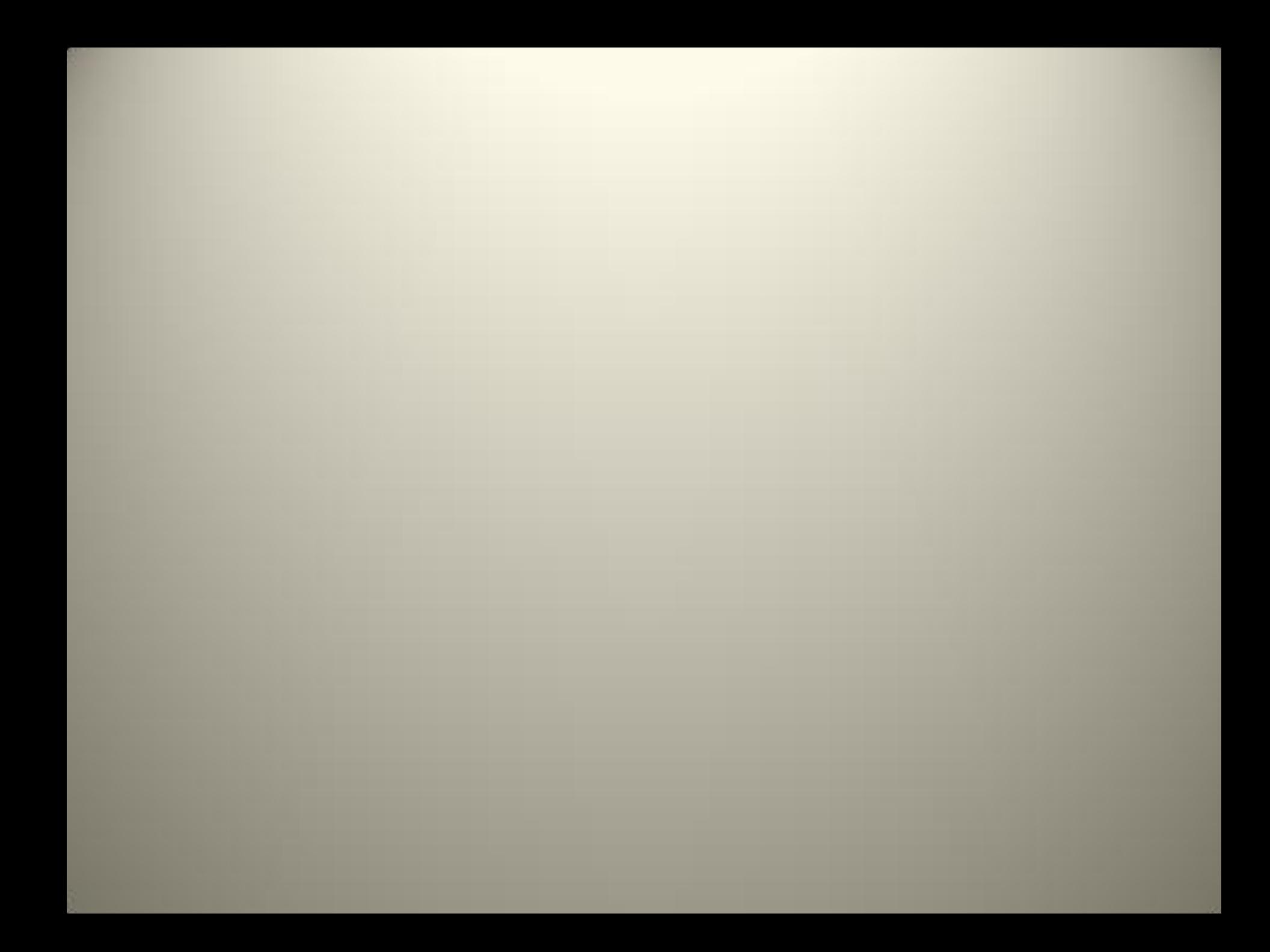

# Couleurs/Composants/ Décomposer **TSV**

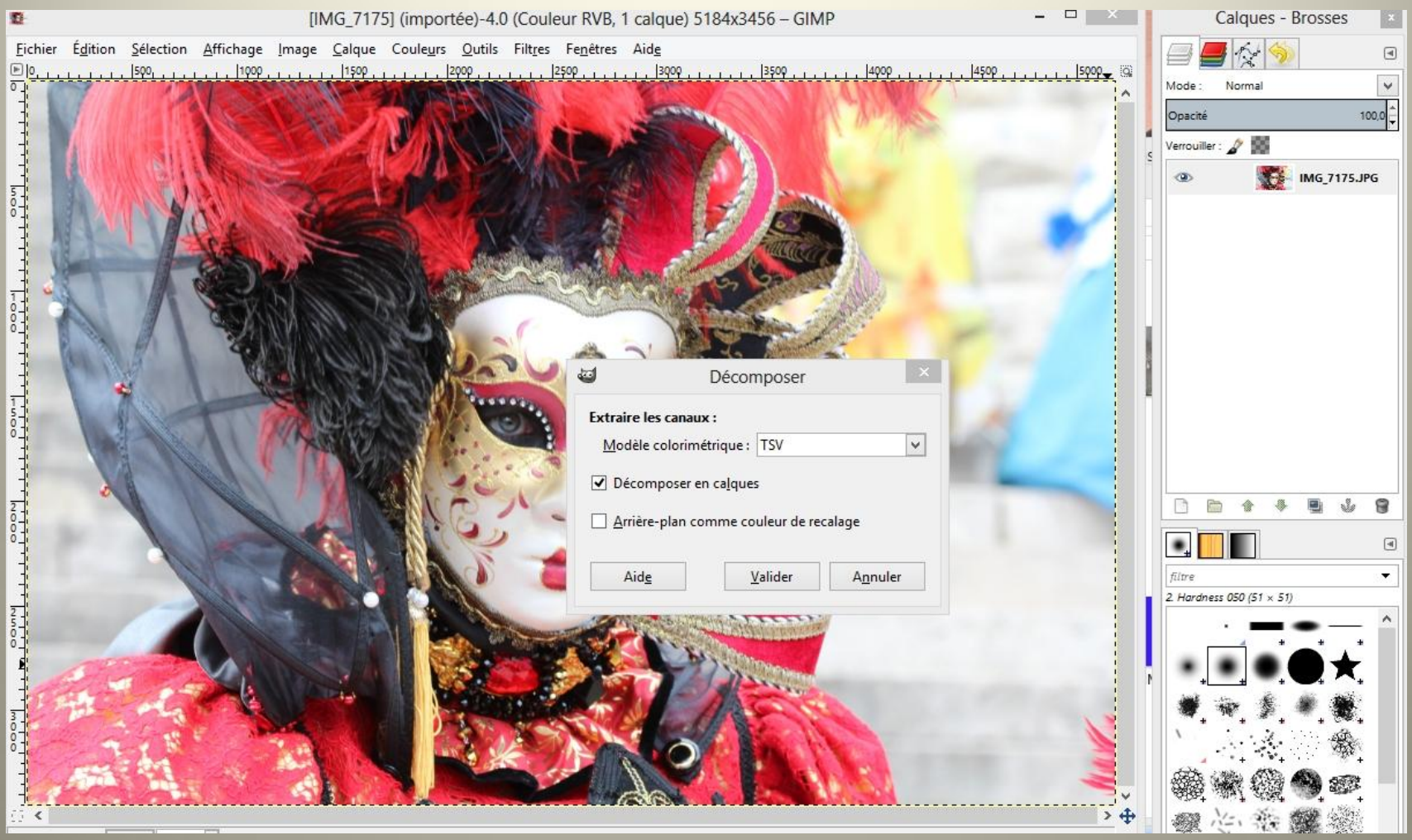

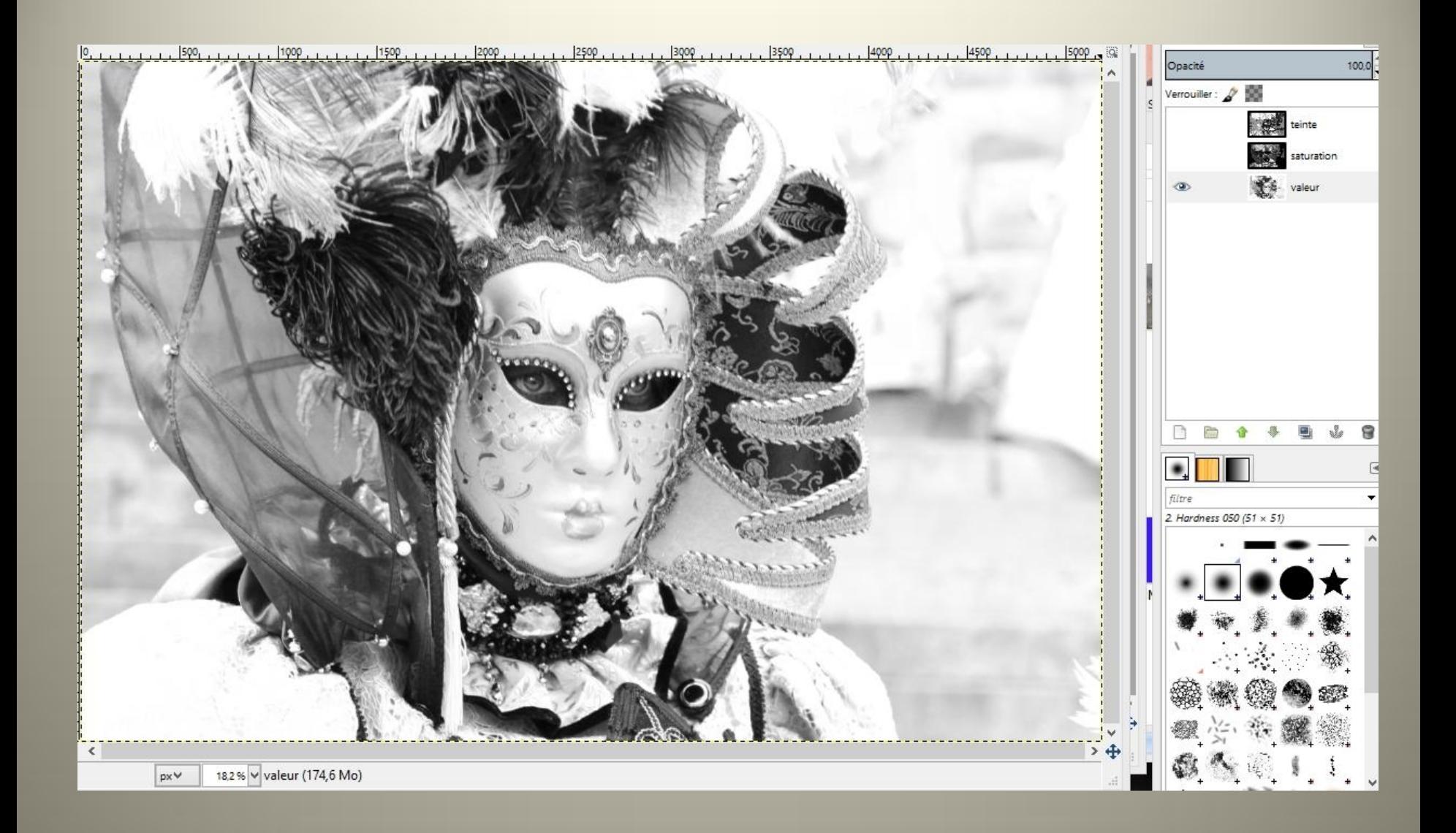

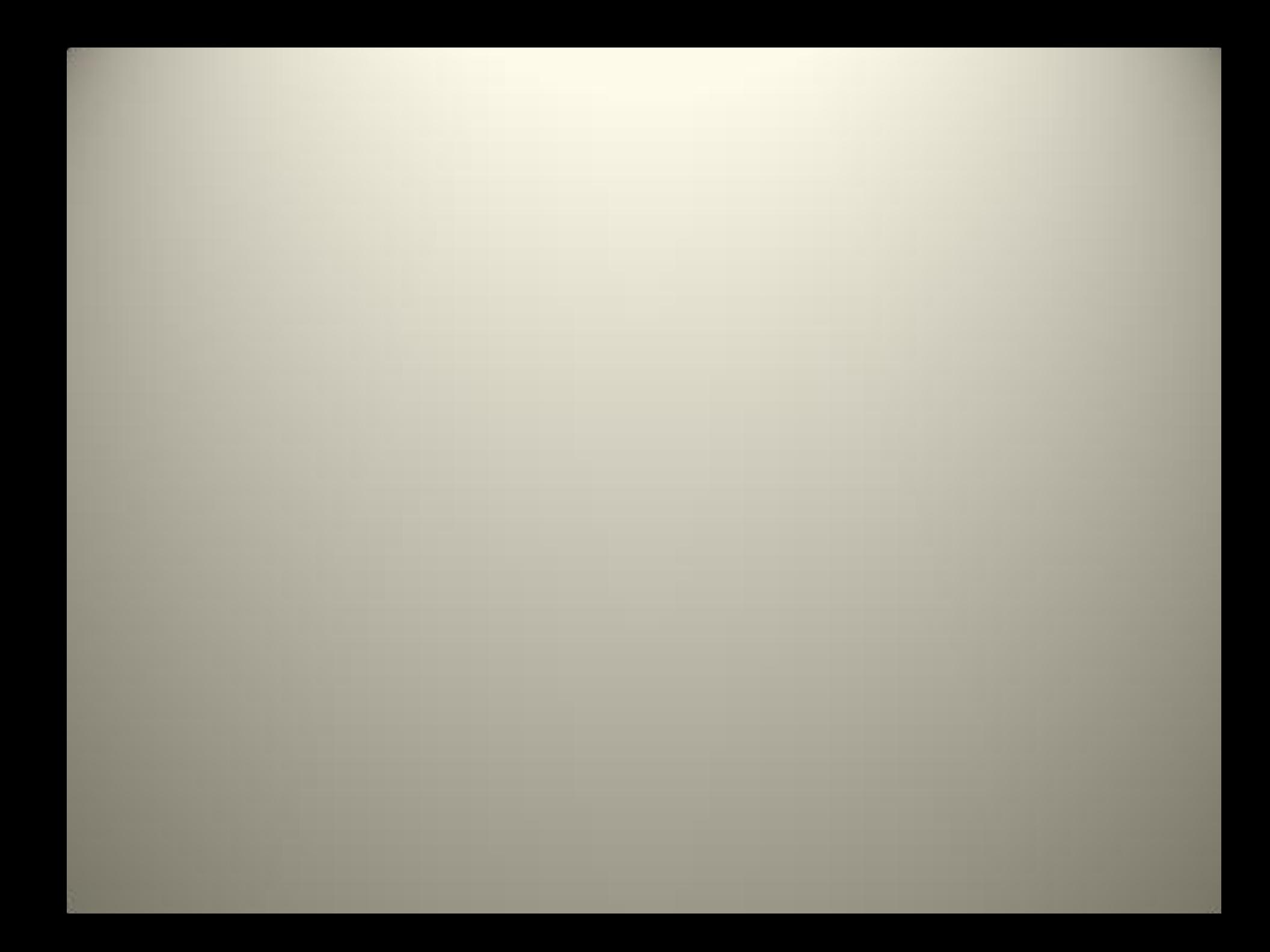

### Couleurs/balance des couleurs

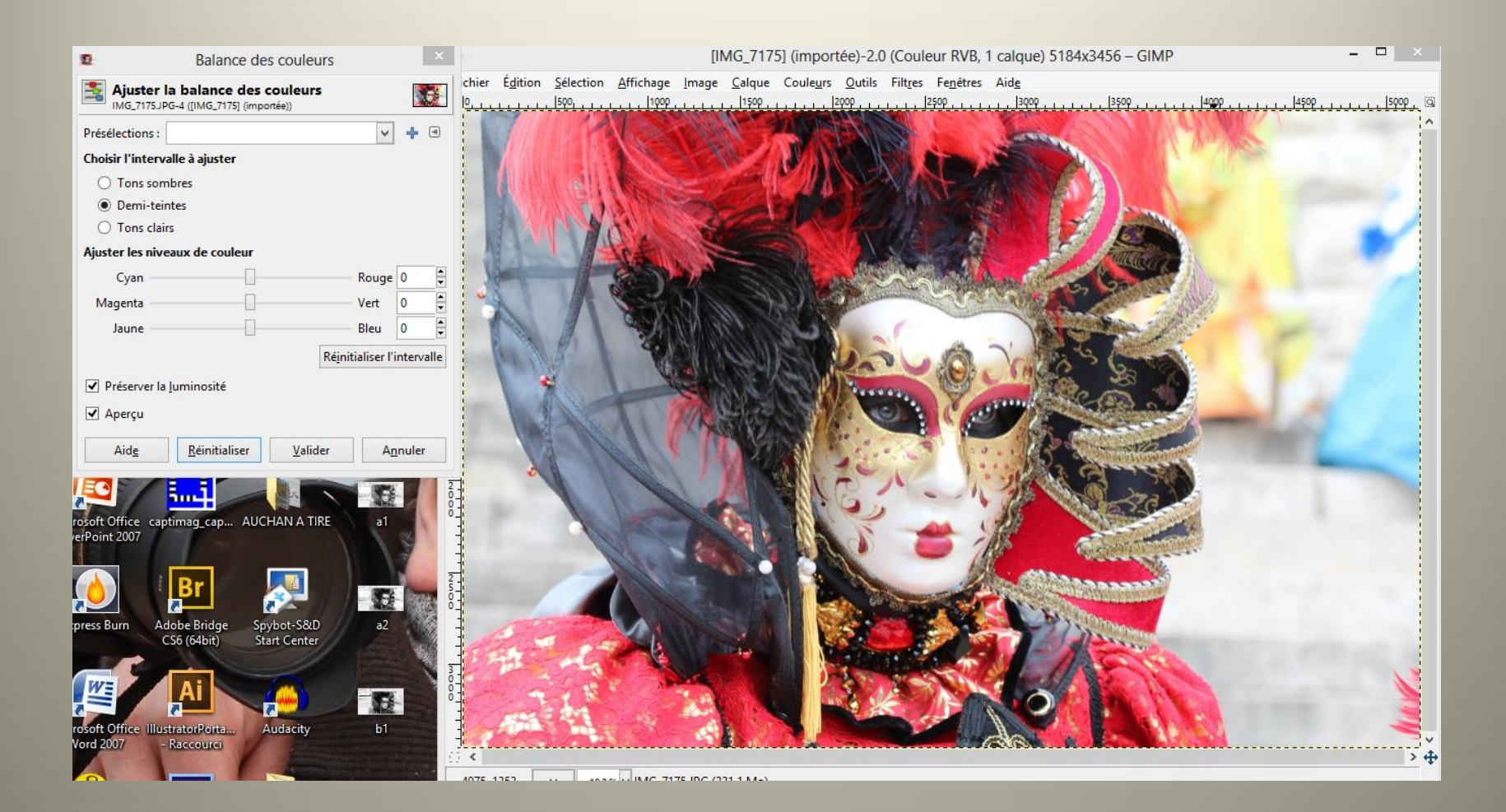

Utilisation du canal Rouge

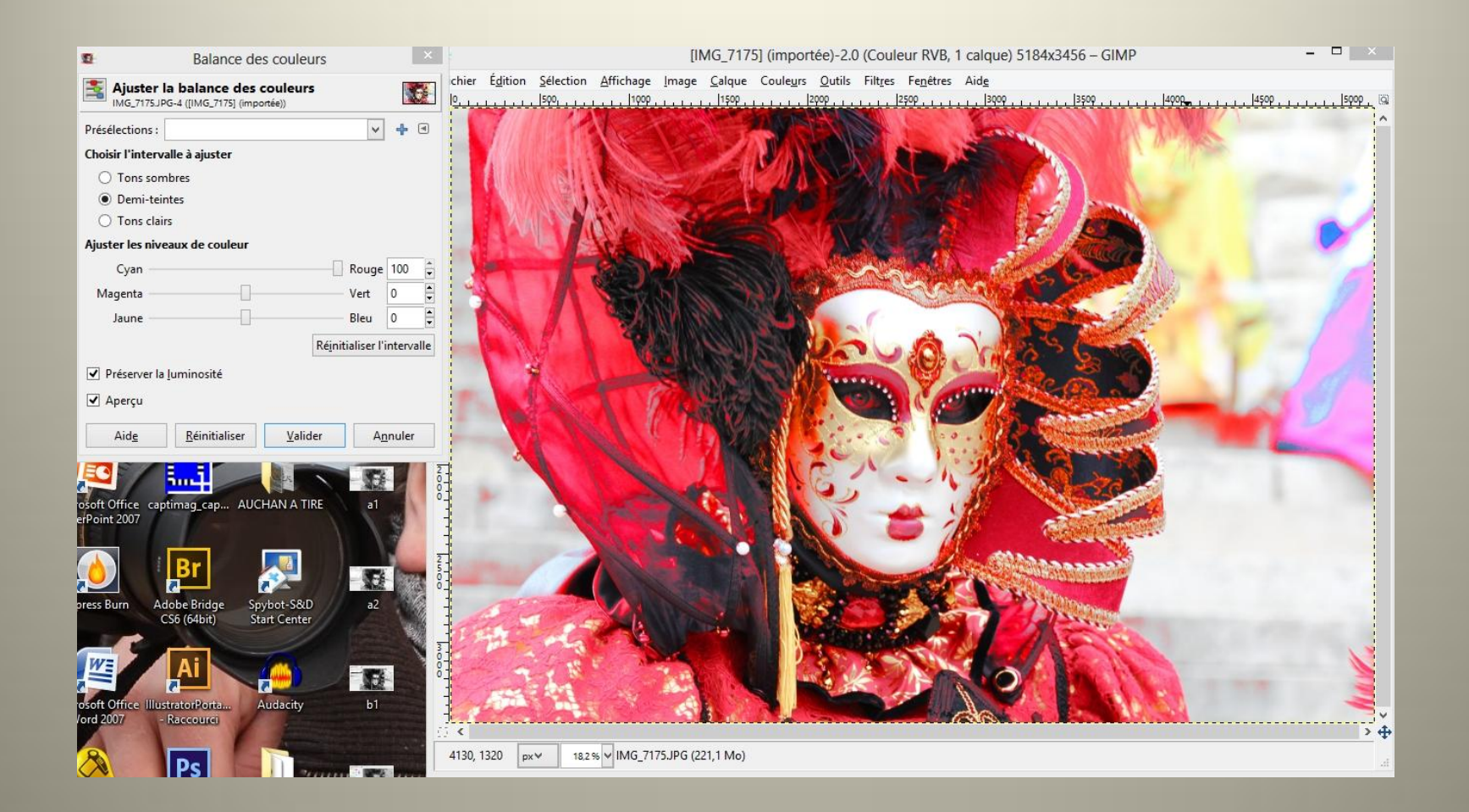

## Couleurs/Désaturer

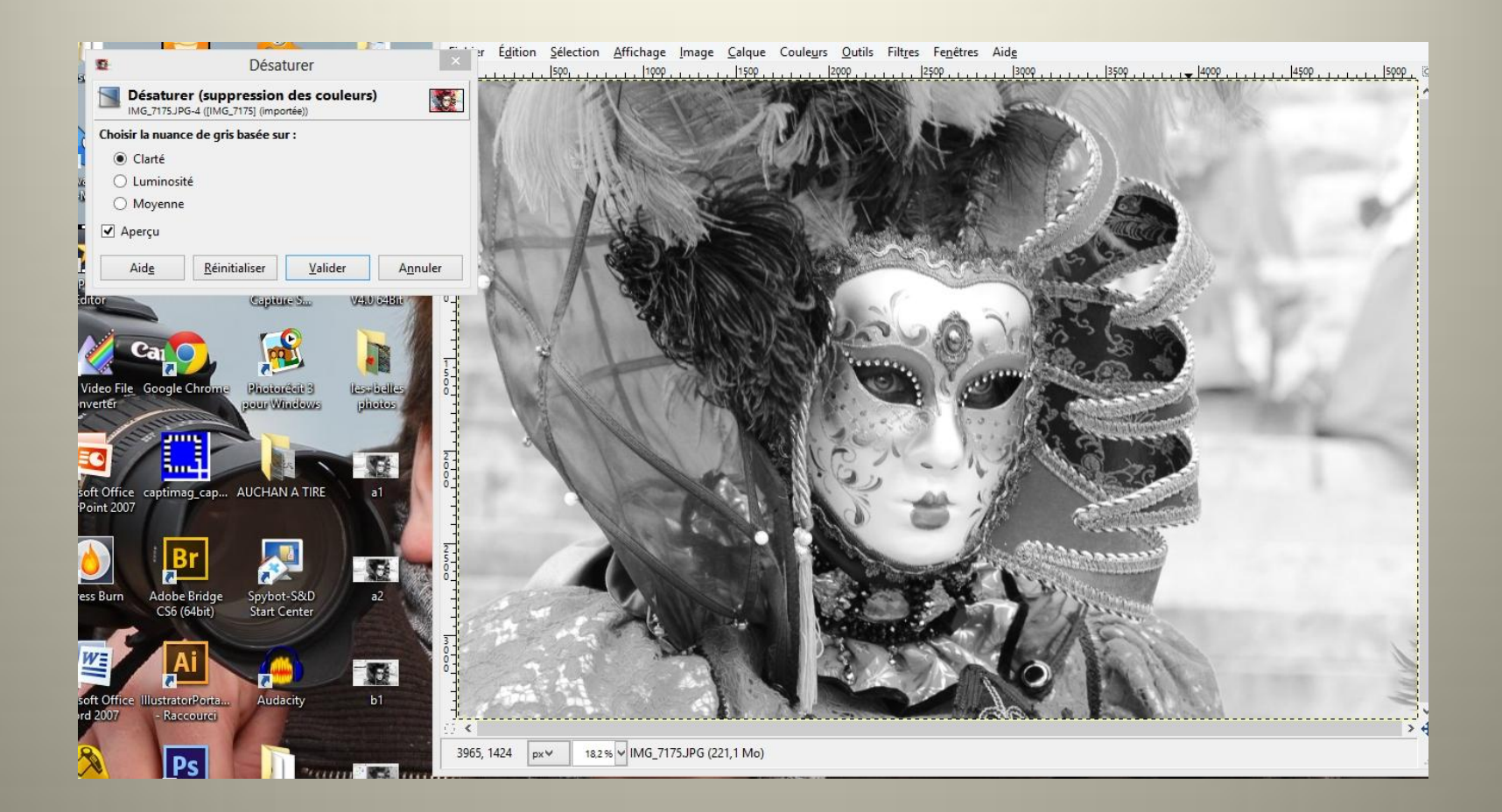

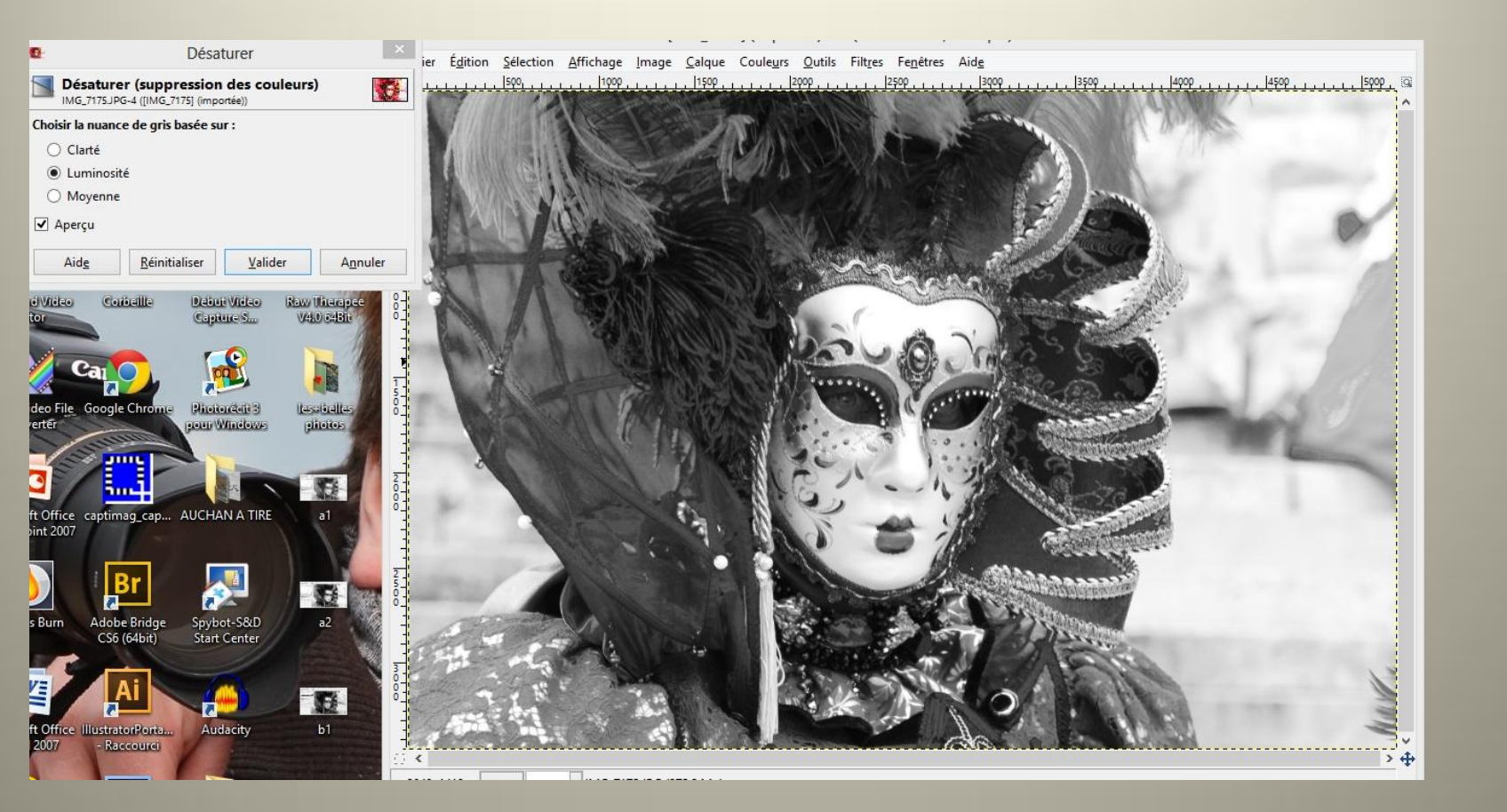

## Couleurs/courbes

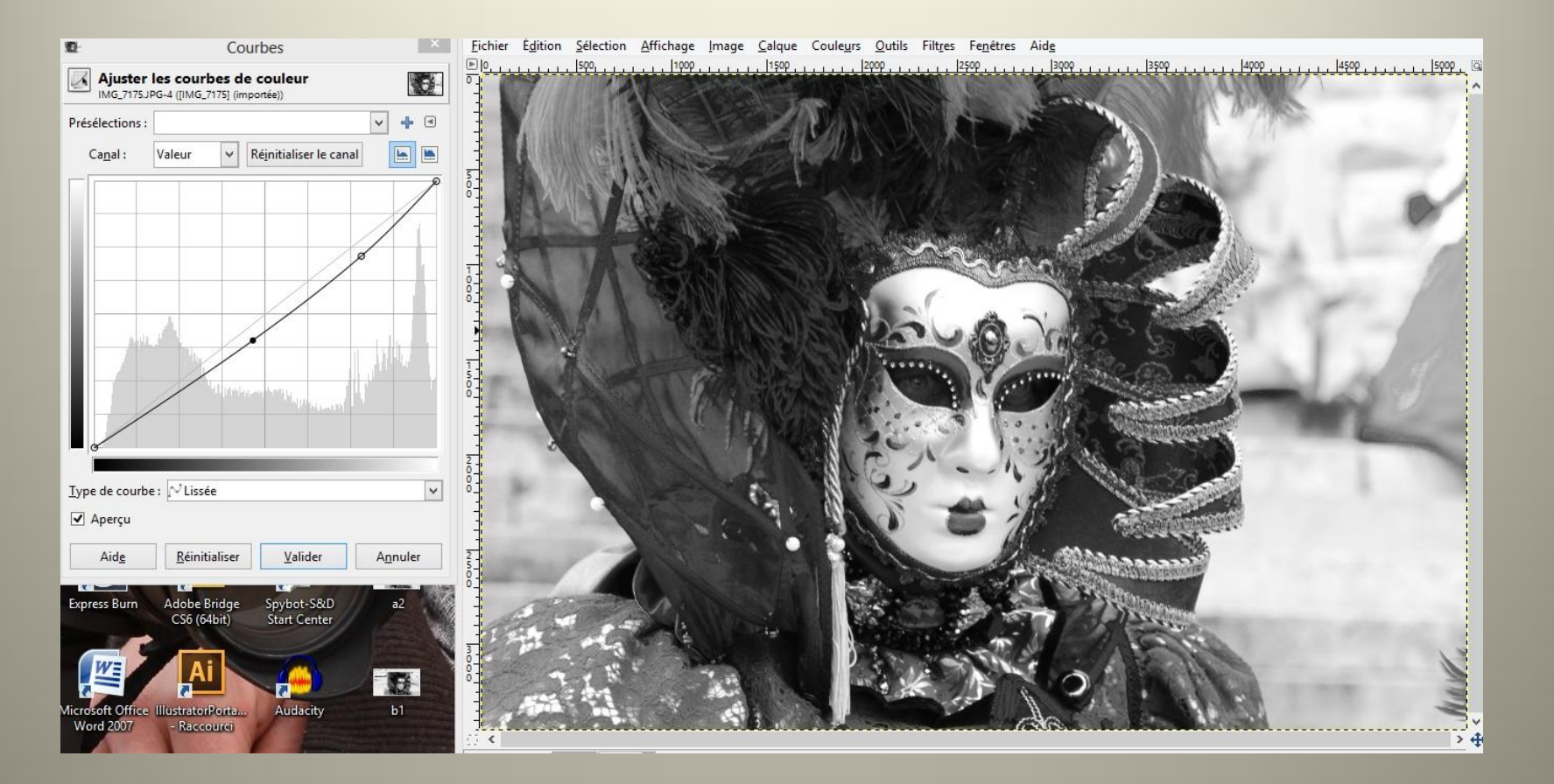

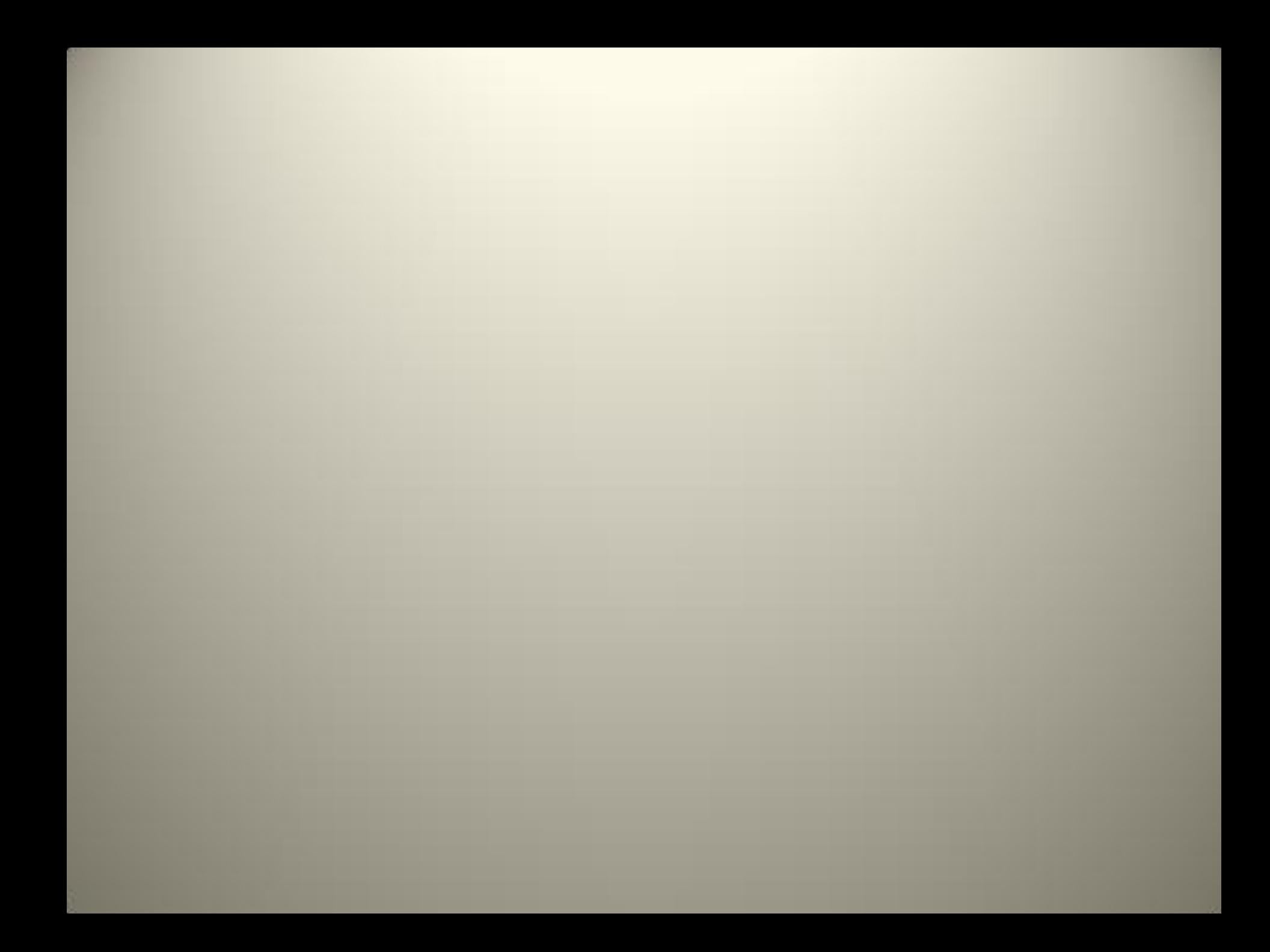
#### En brouillant TSV

#### Filtre/bruit/brouillage Tsv

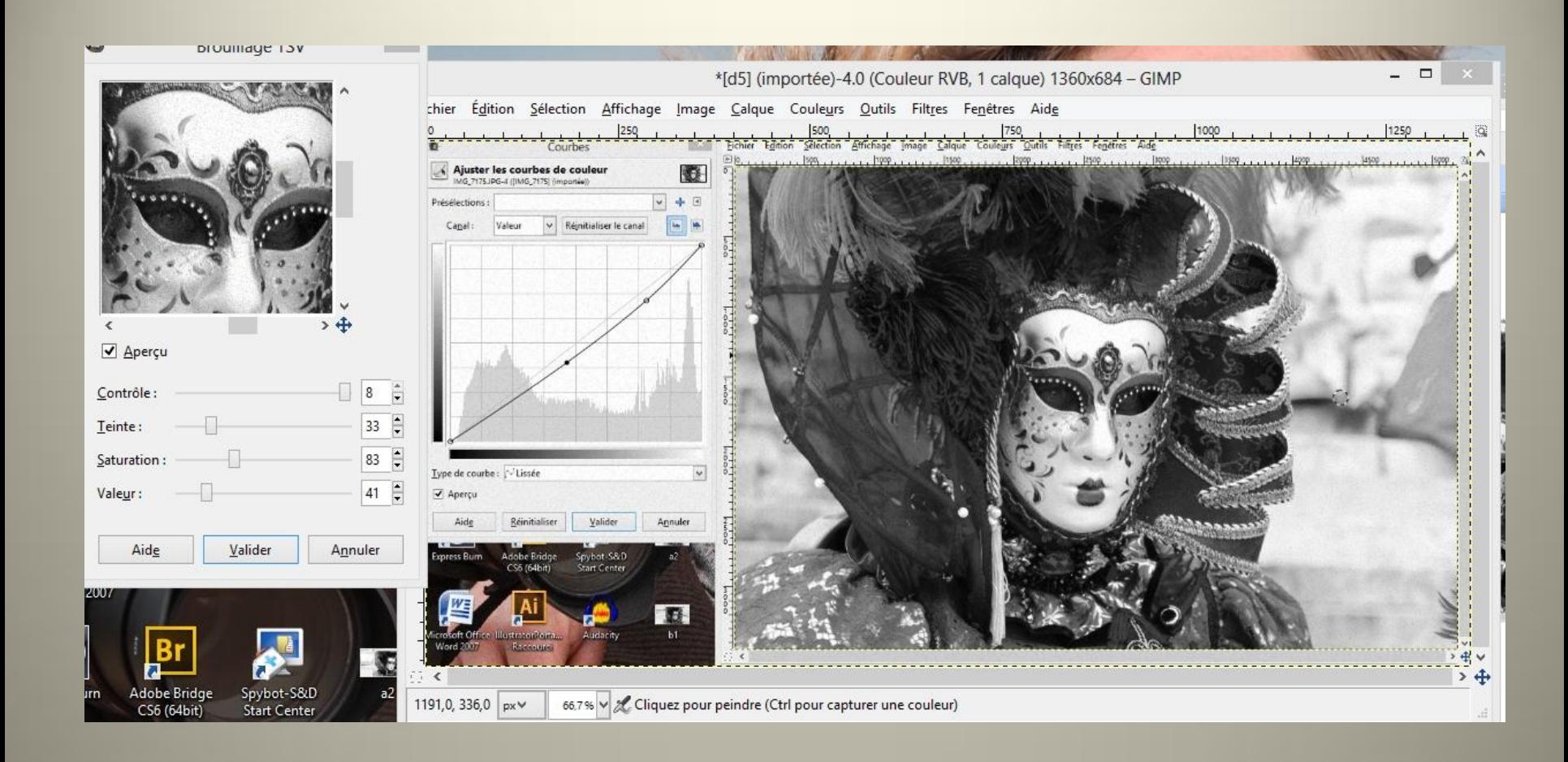

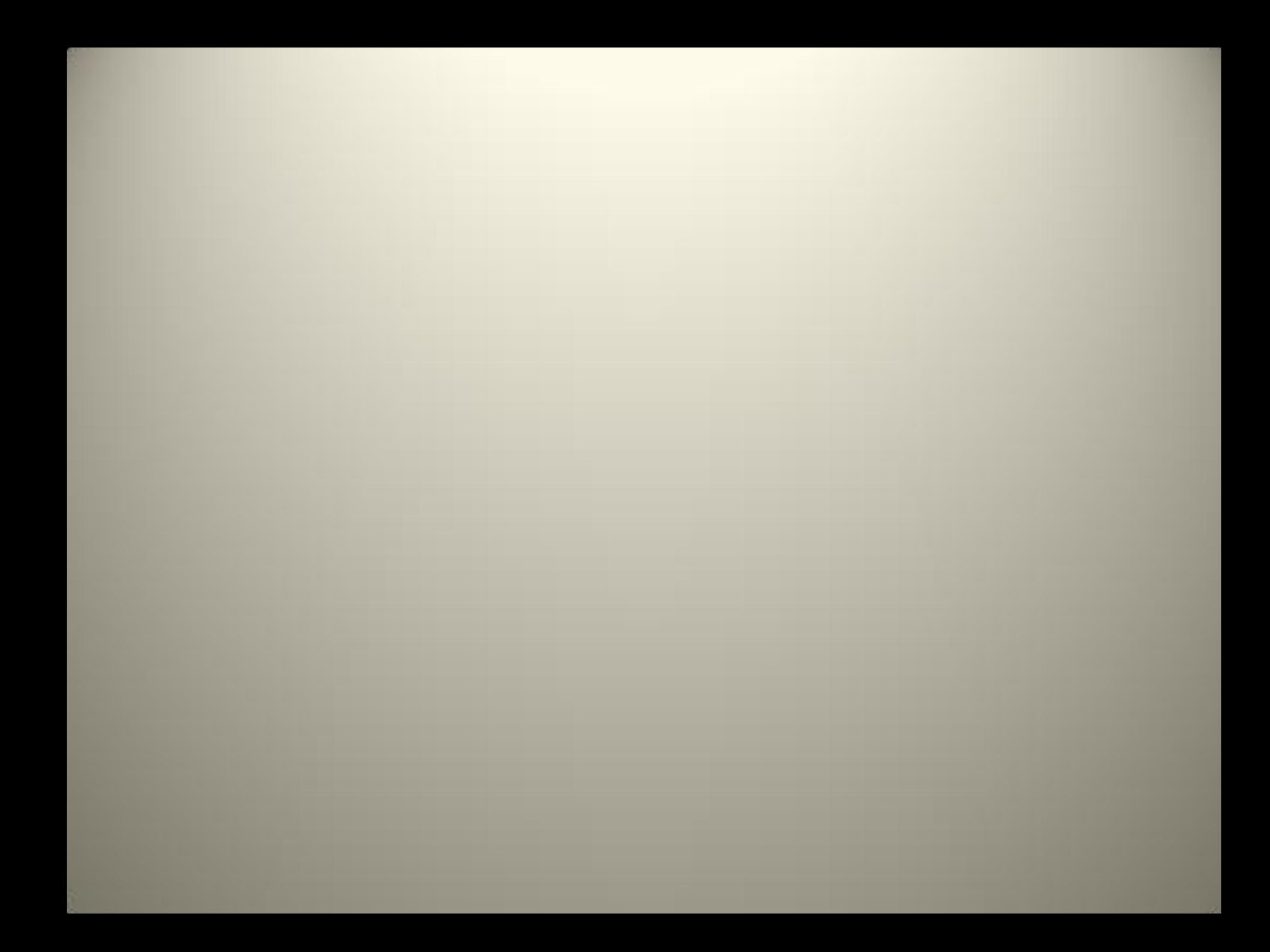

## Transformer au niveaux de gris

#### Image/mode/Niveaux du gris

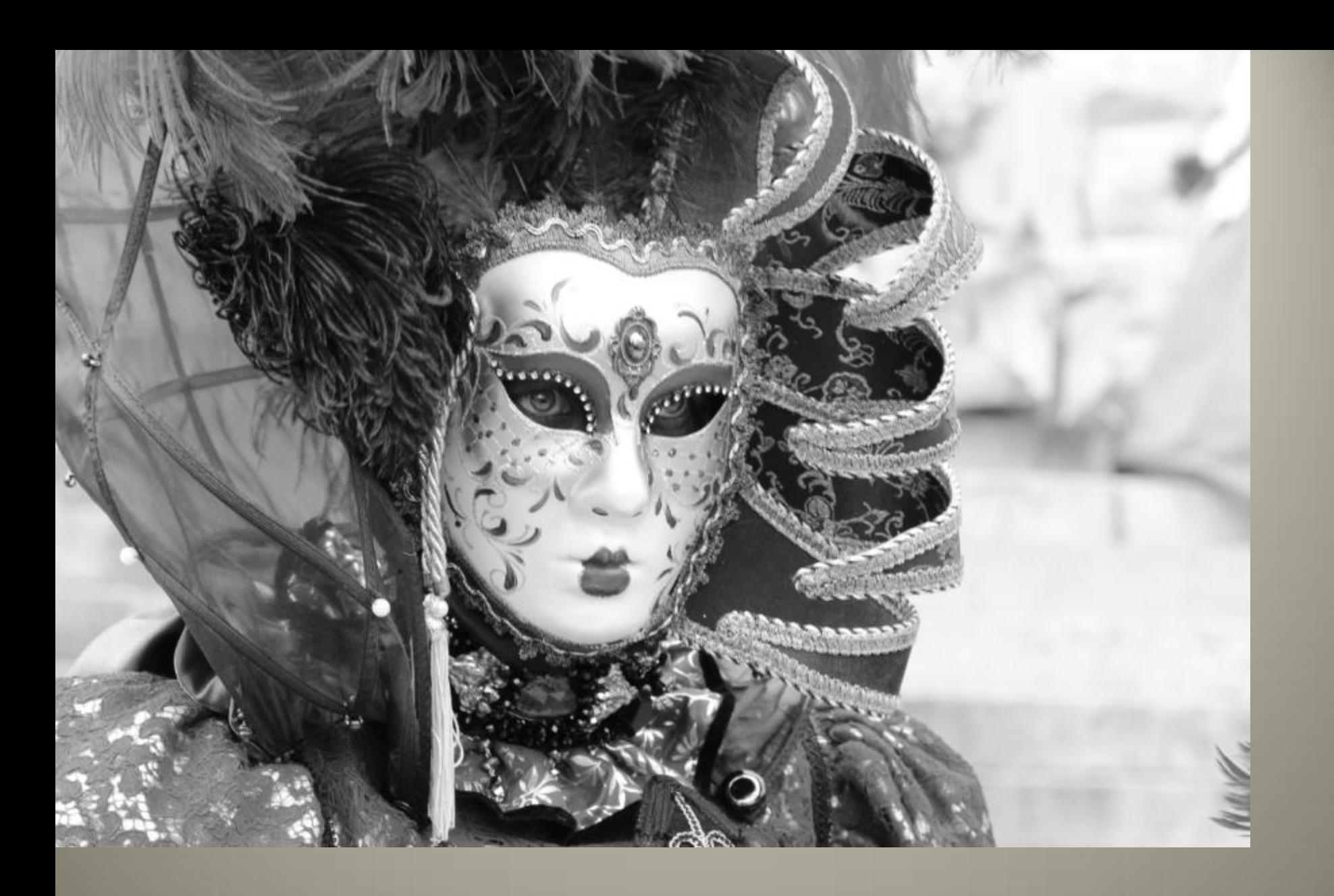

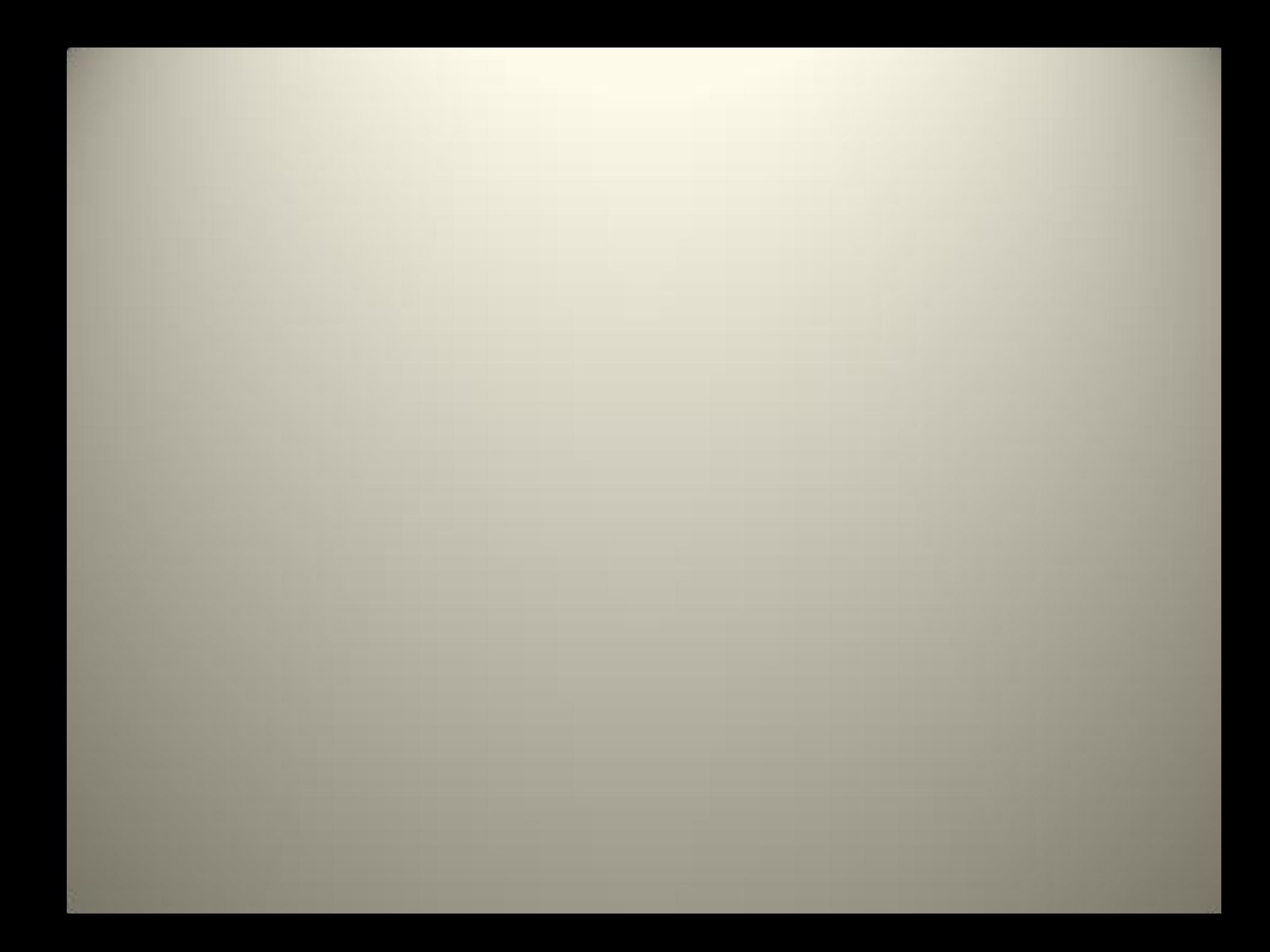

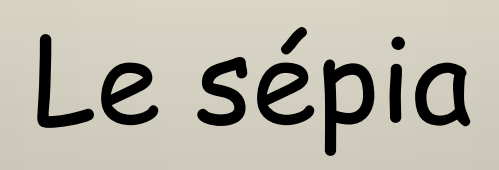

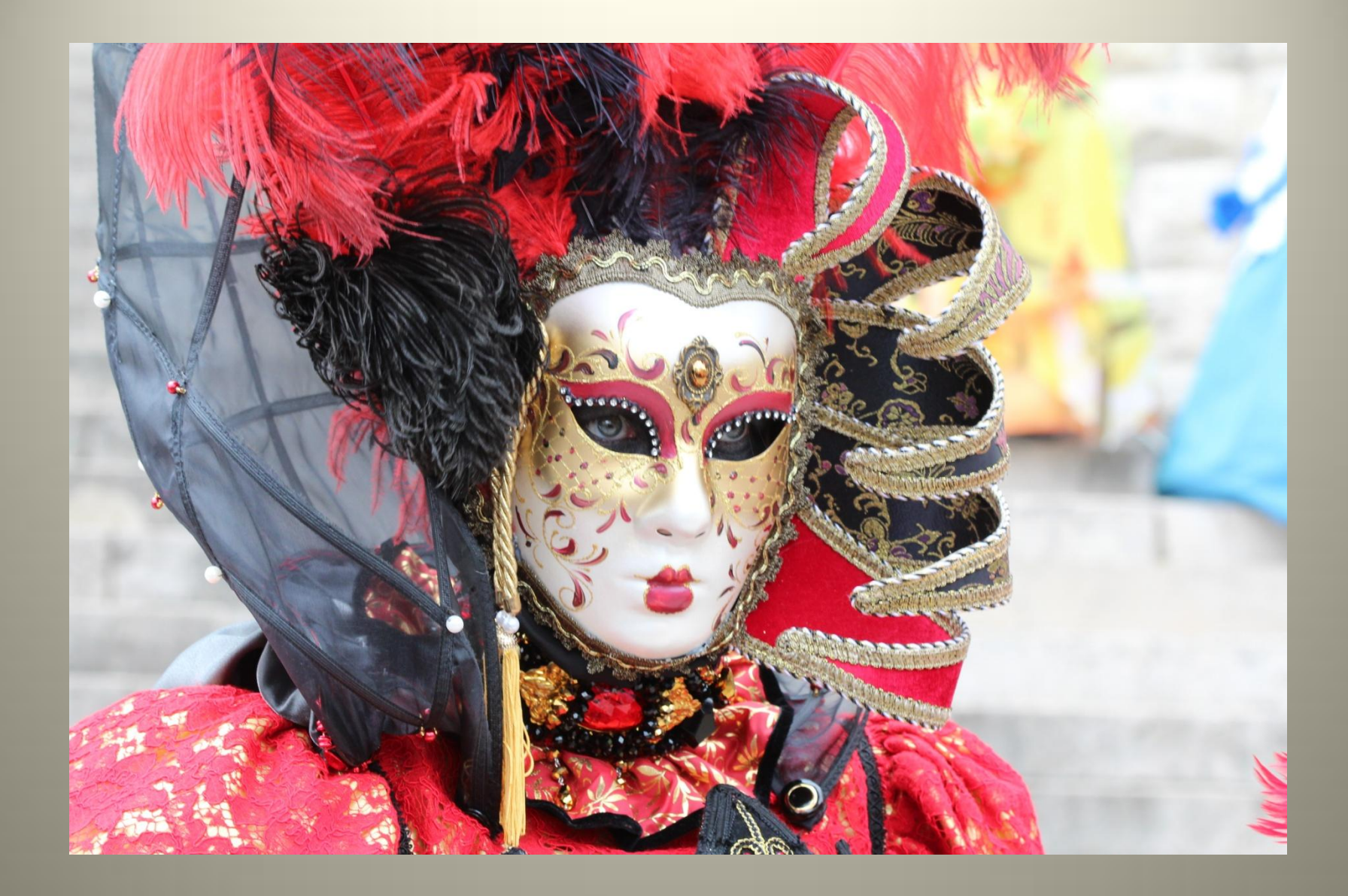

#### Couleur/colorier

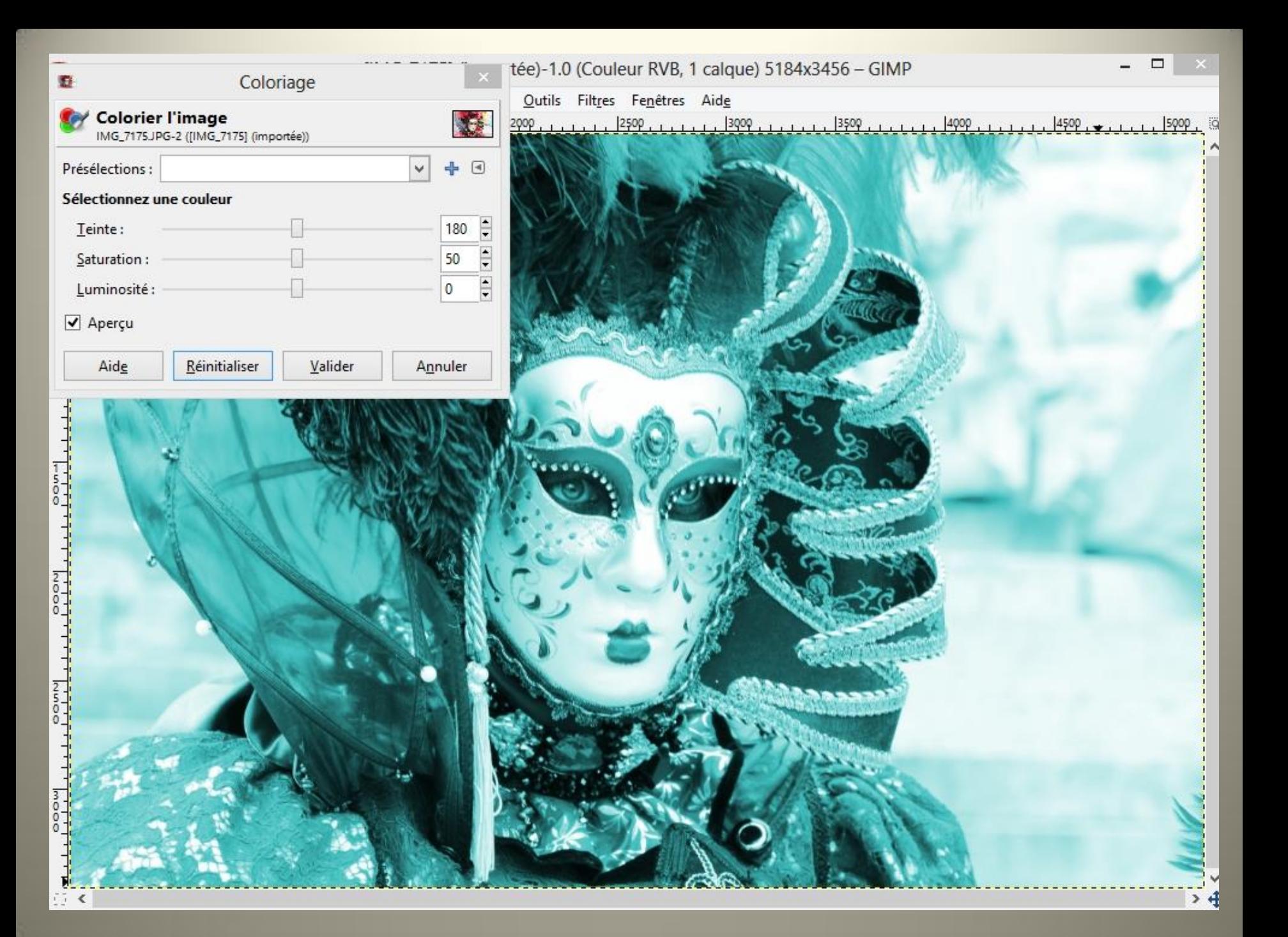

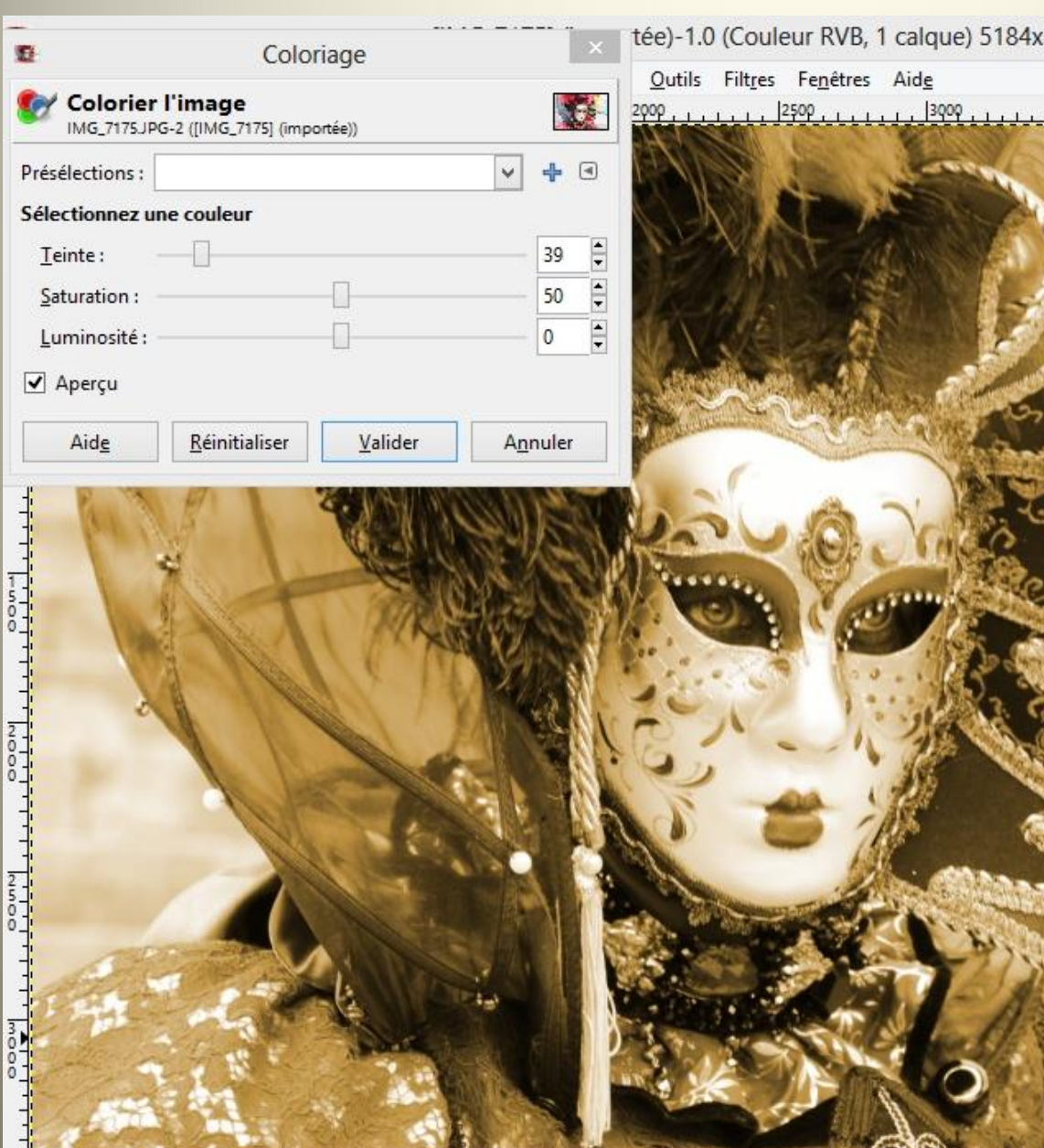

# $\hfill \square$ tée)-1.0 (Couleur RVB, 1 calque) 5184x3456 - GIMP

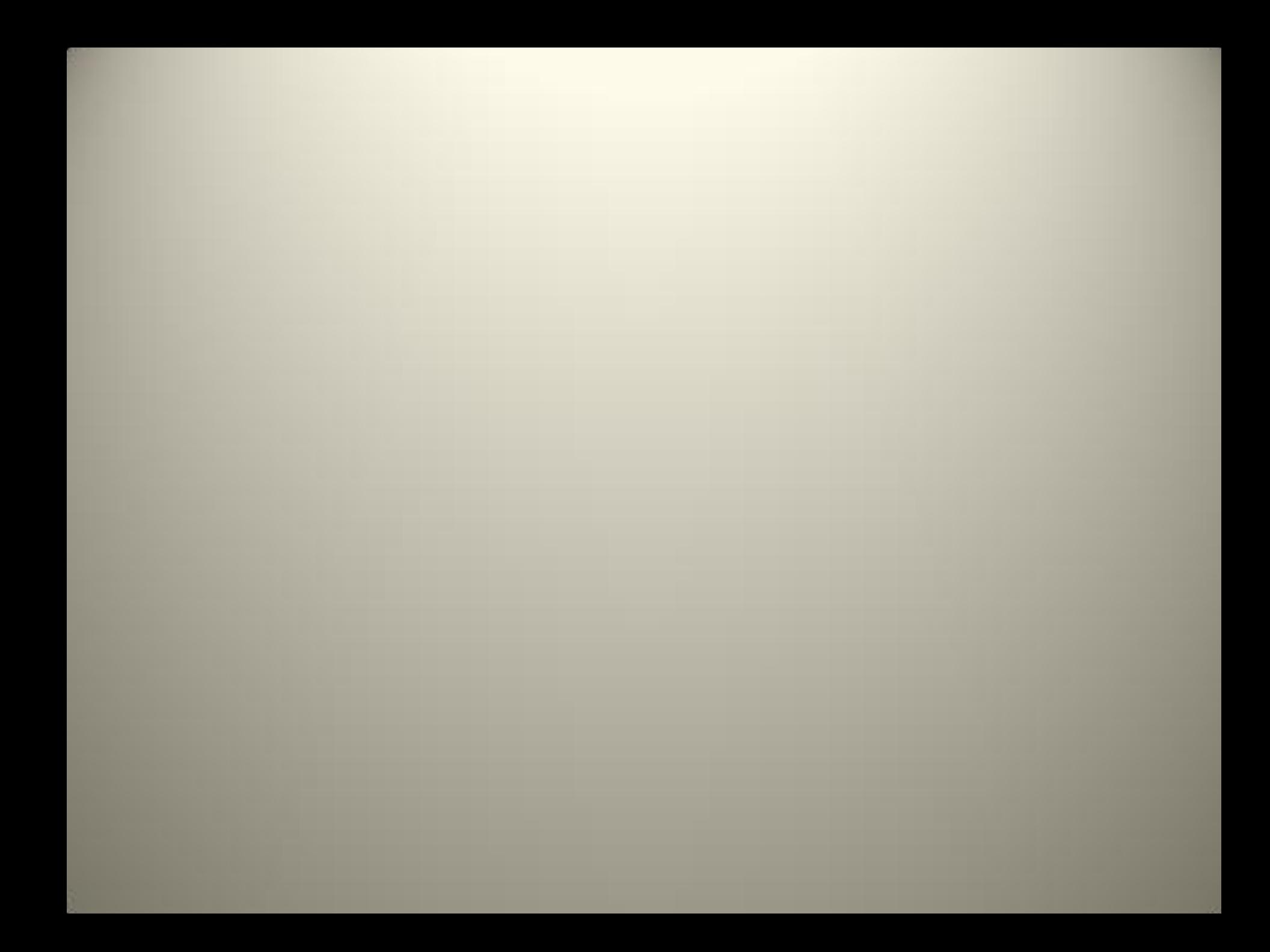

# Utilisation de calques

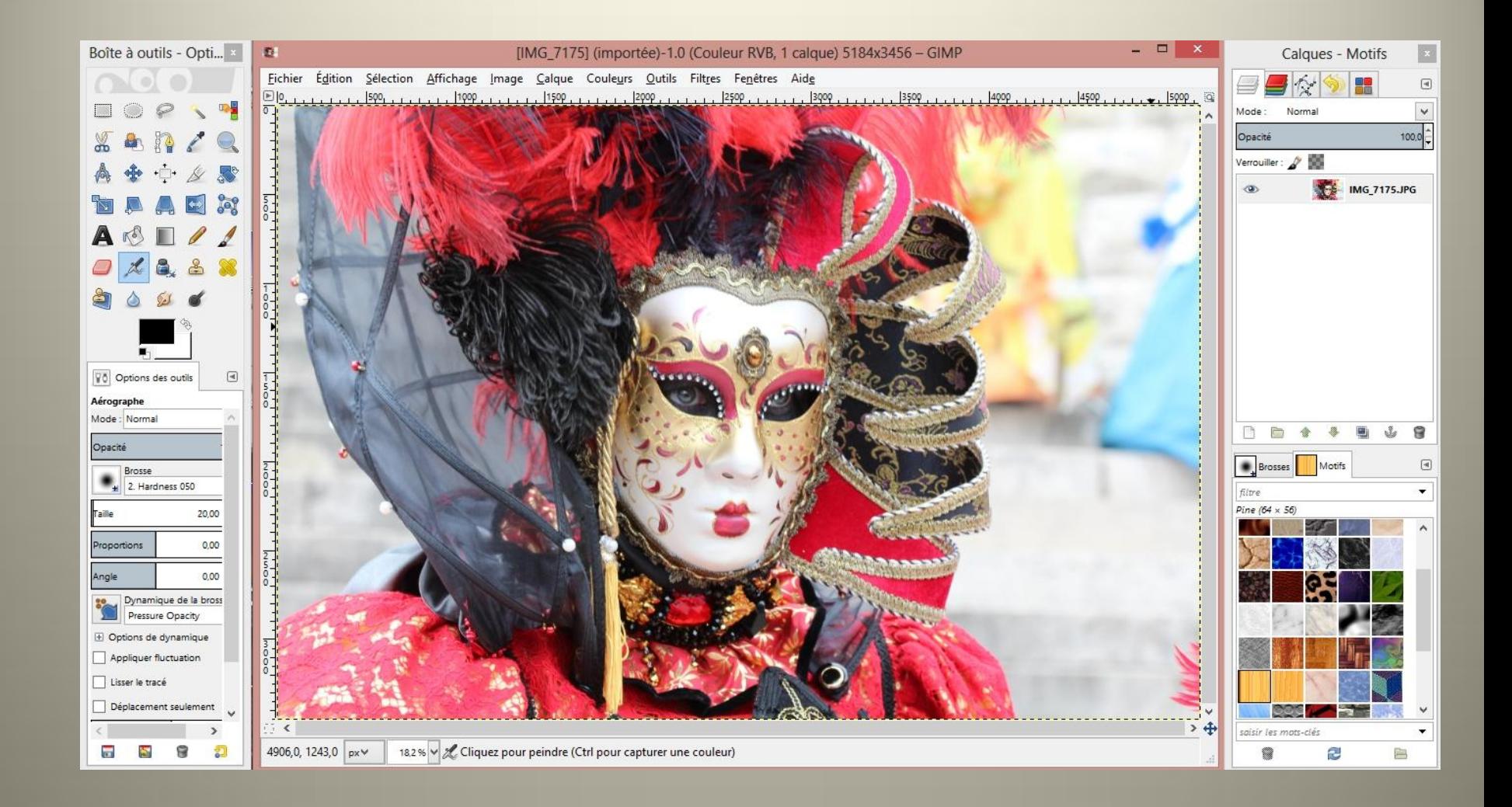

## Dupliquer le calque 3 fois

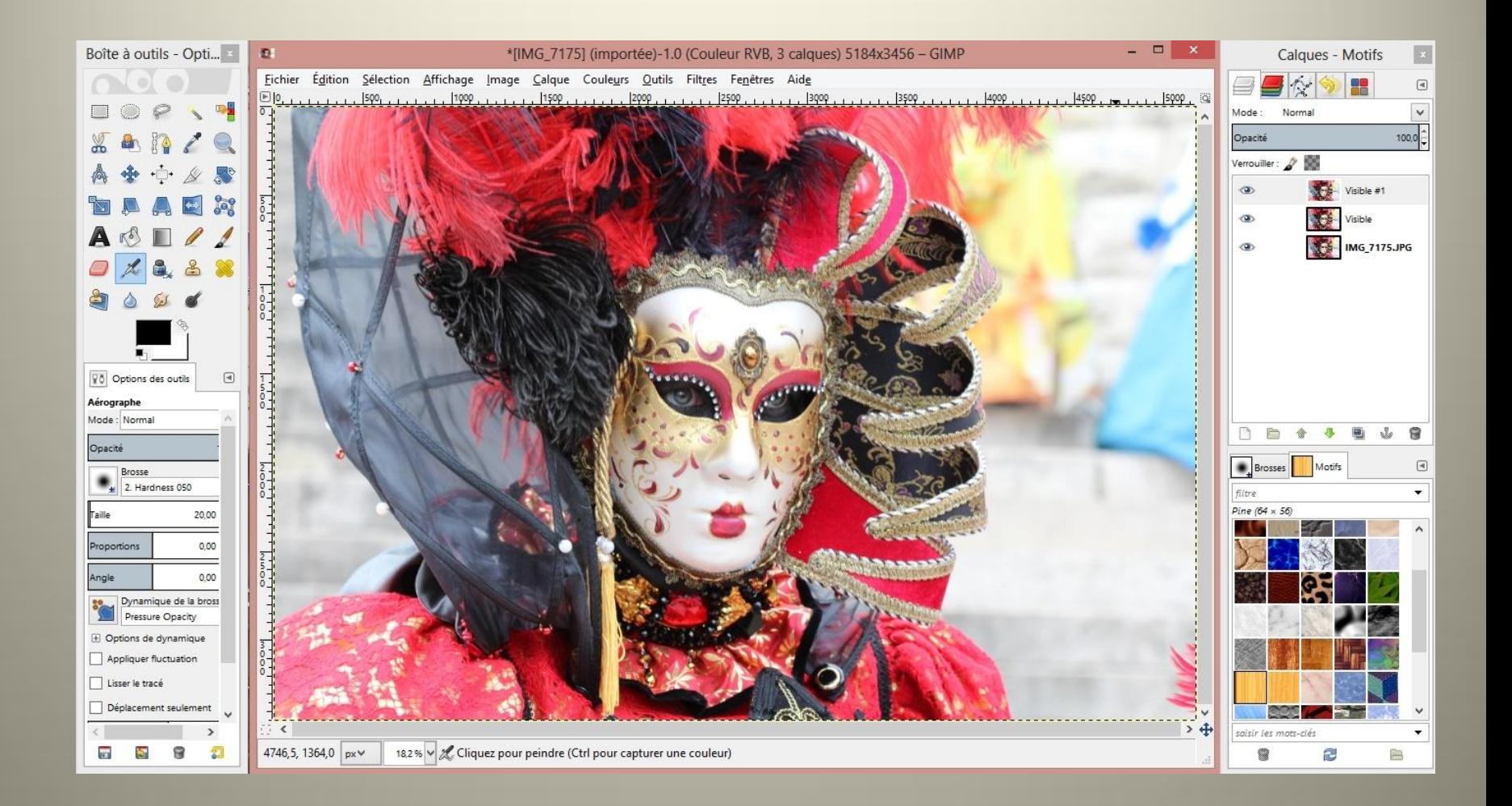

#### Edition/ remplir la couleur d'AP

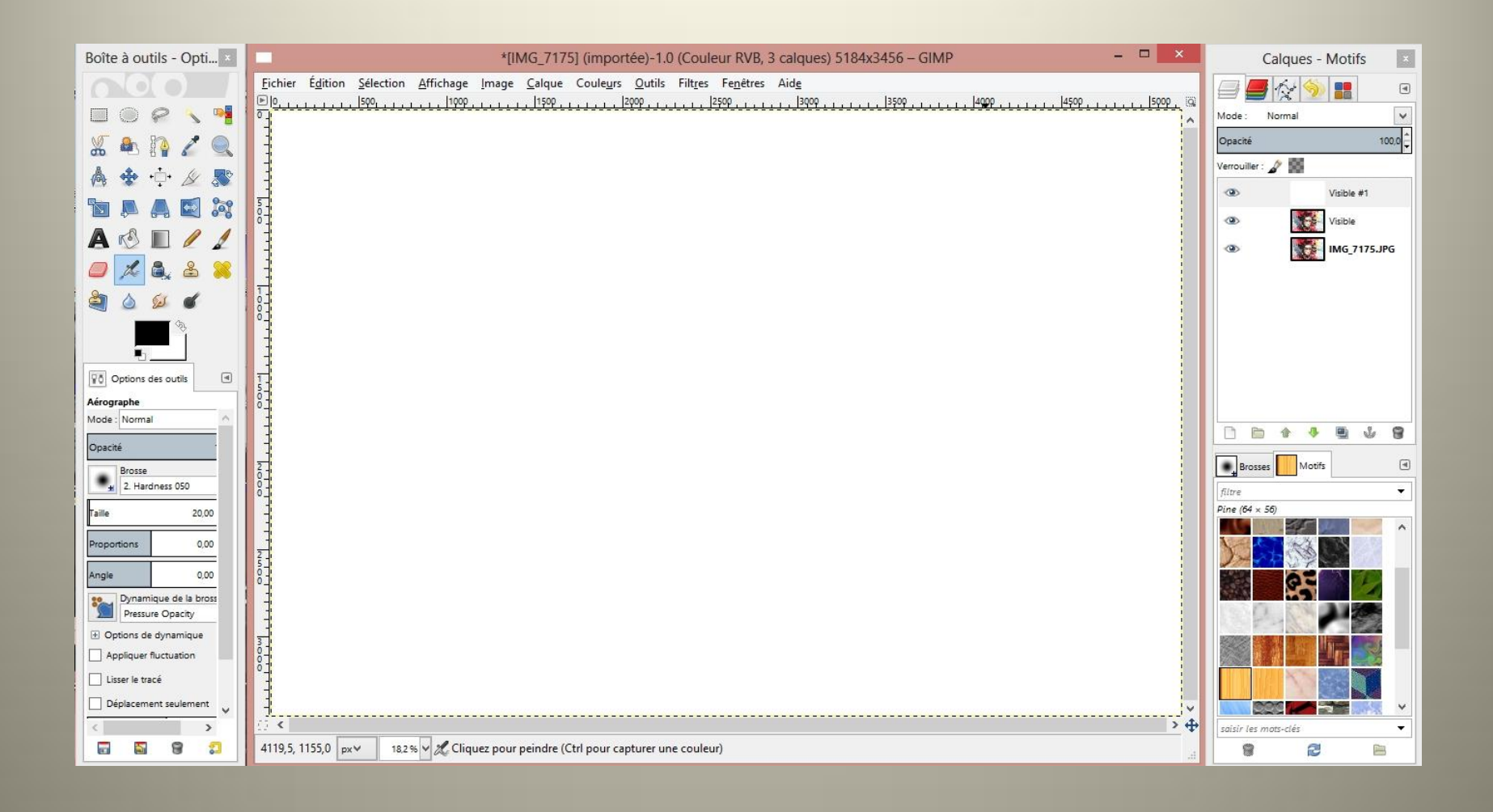

#### Sélection/tout

#### Couleur/coloriser

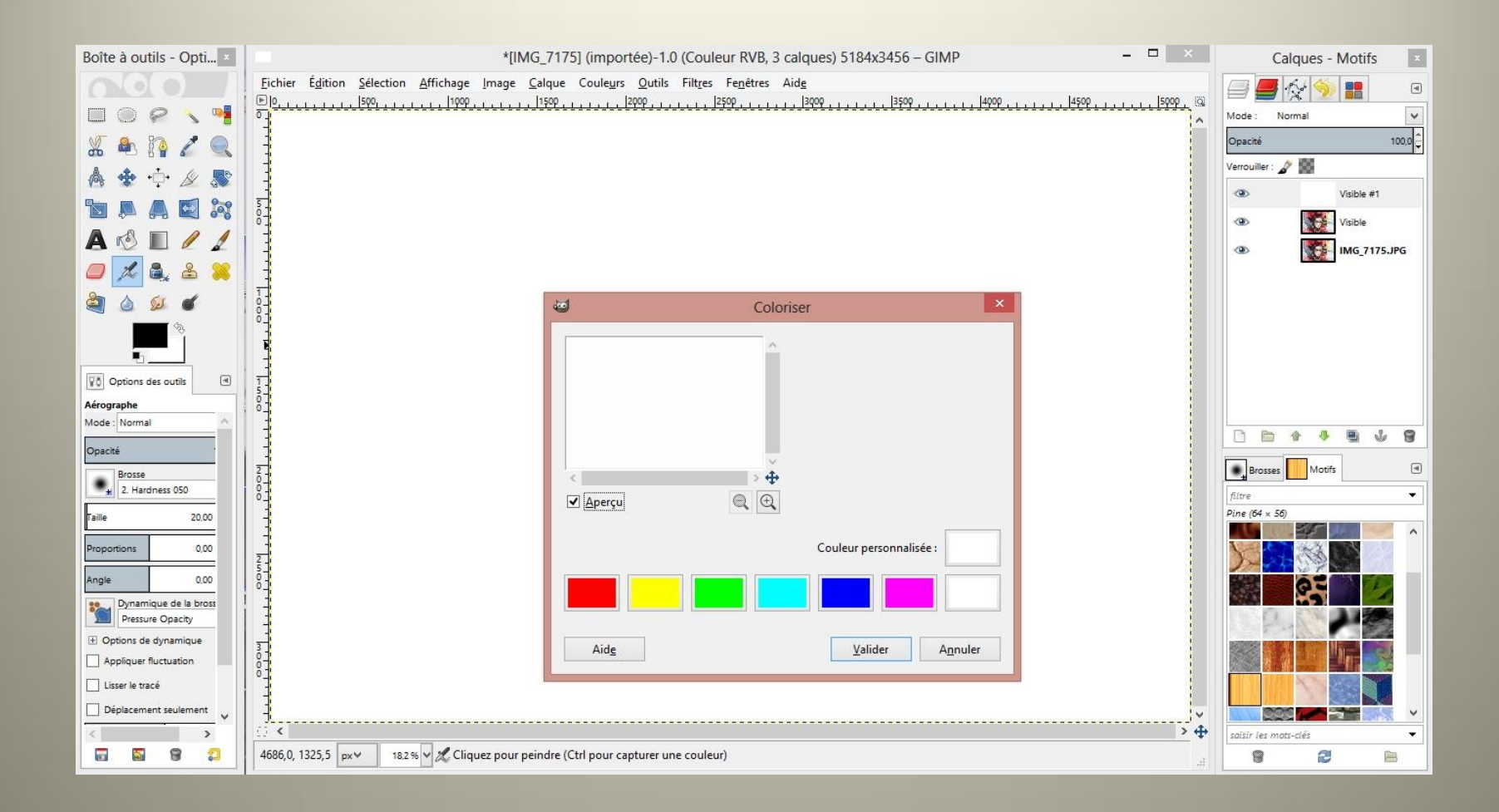

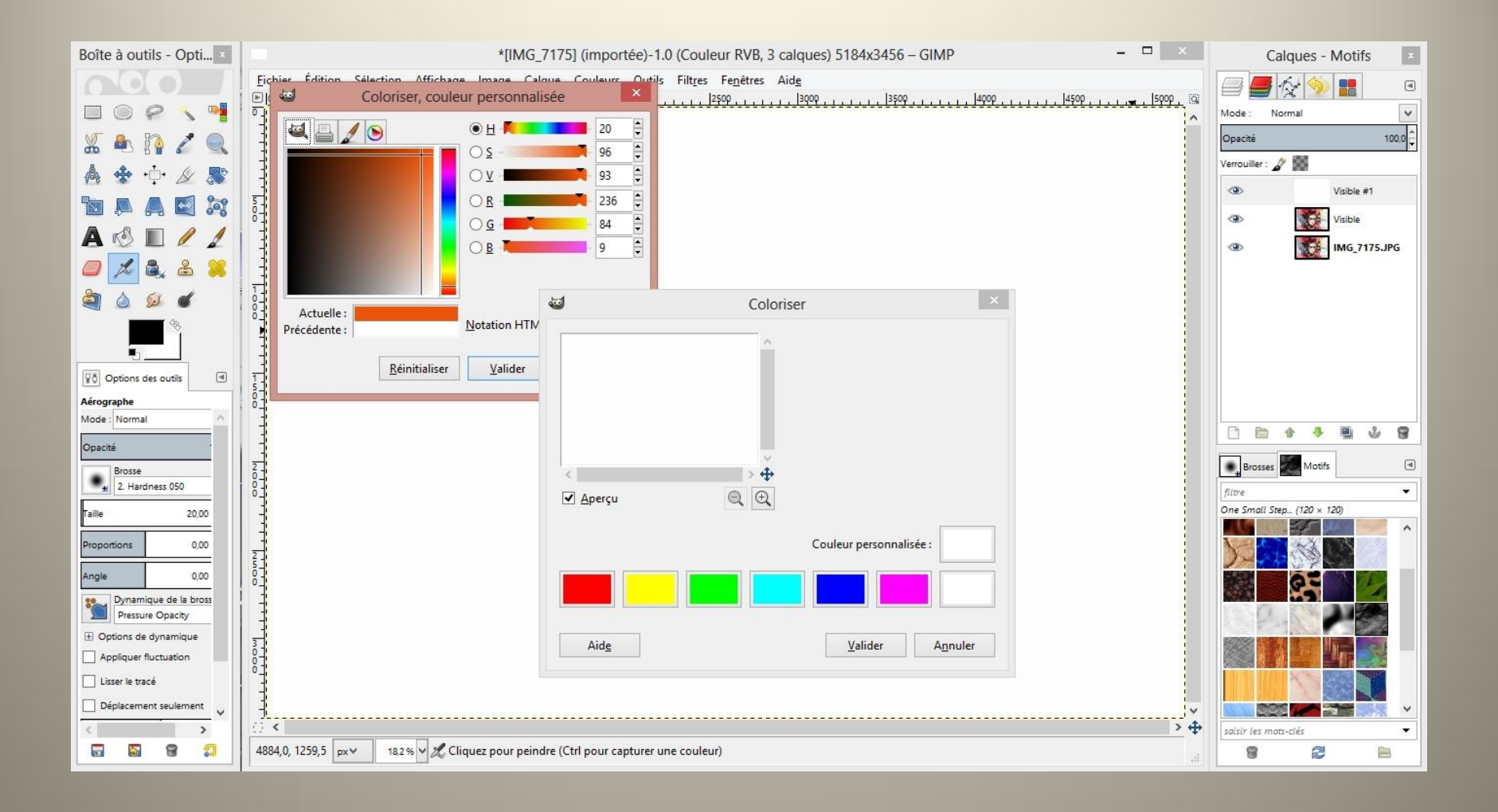

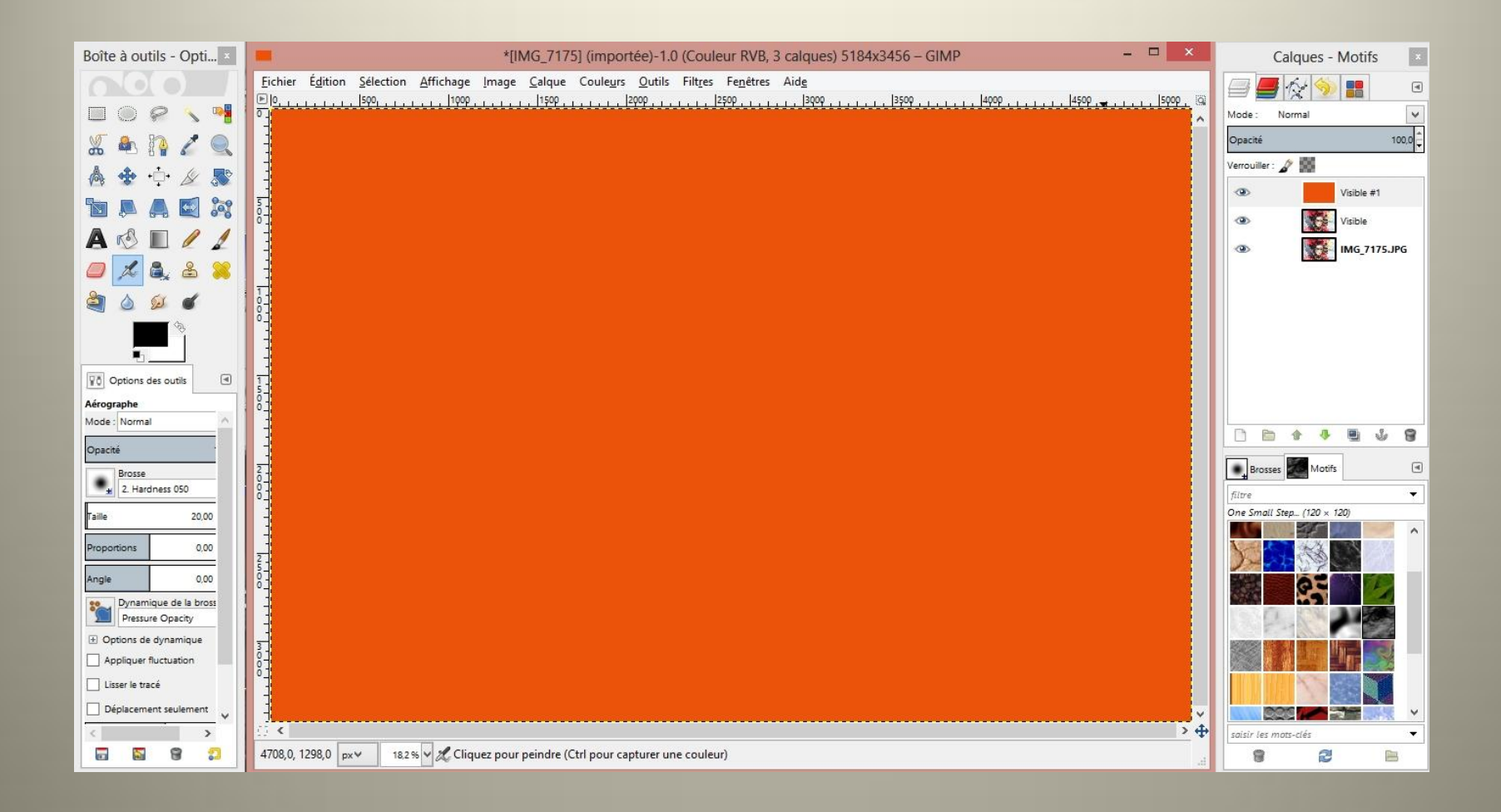

# Diminuer l'opacité

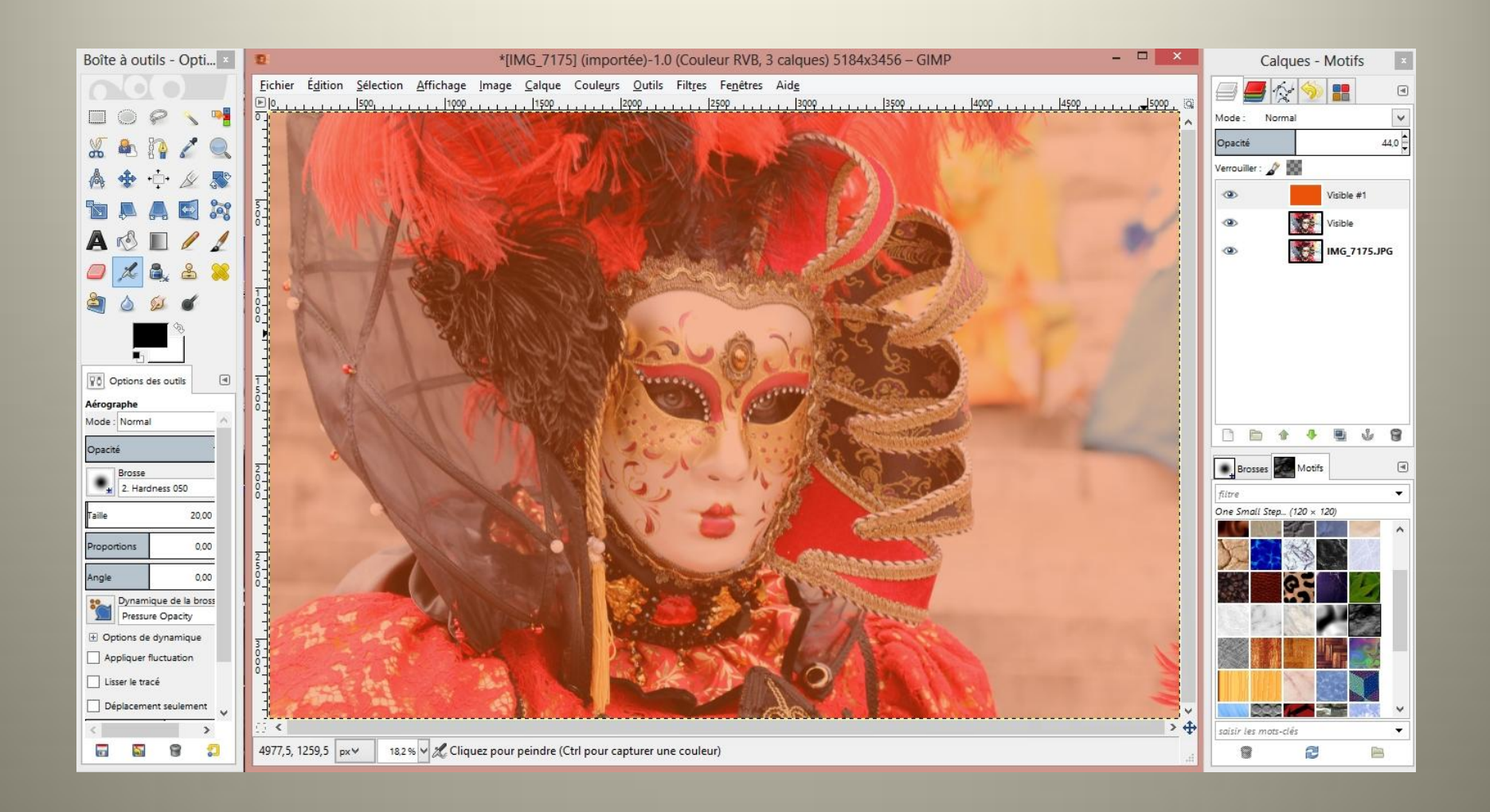

#### Par le canal RVB désaturer

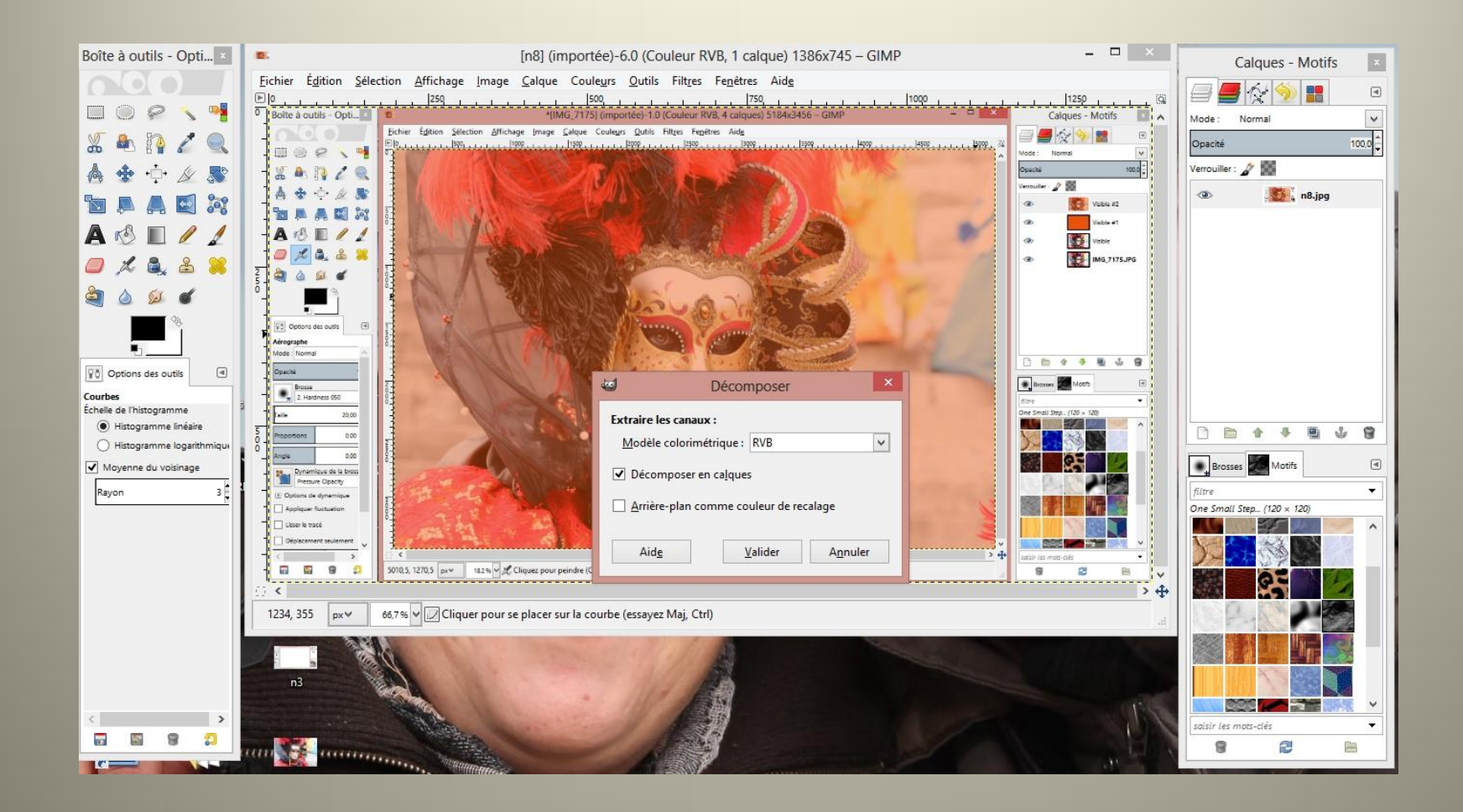

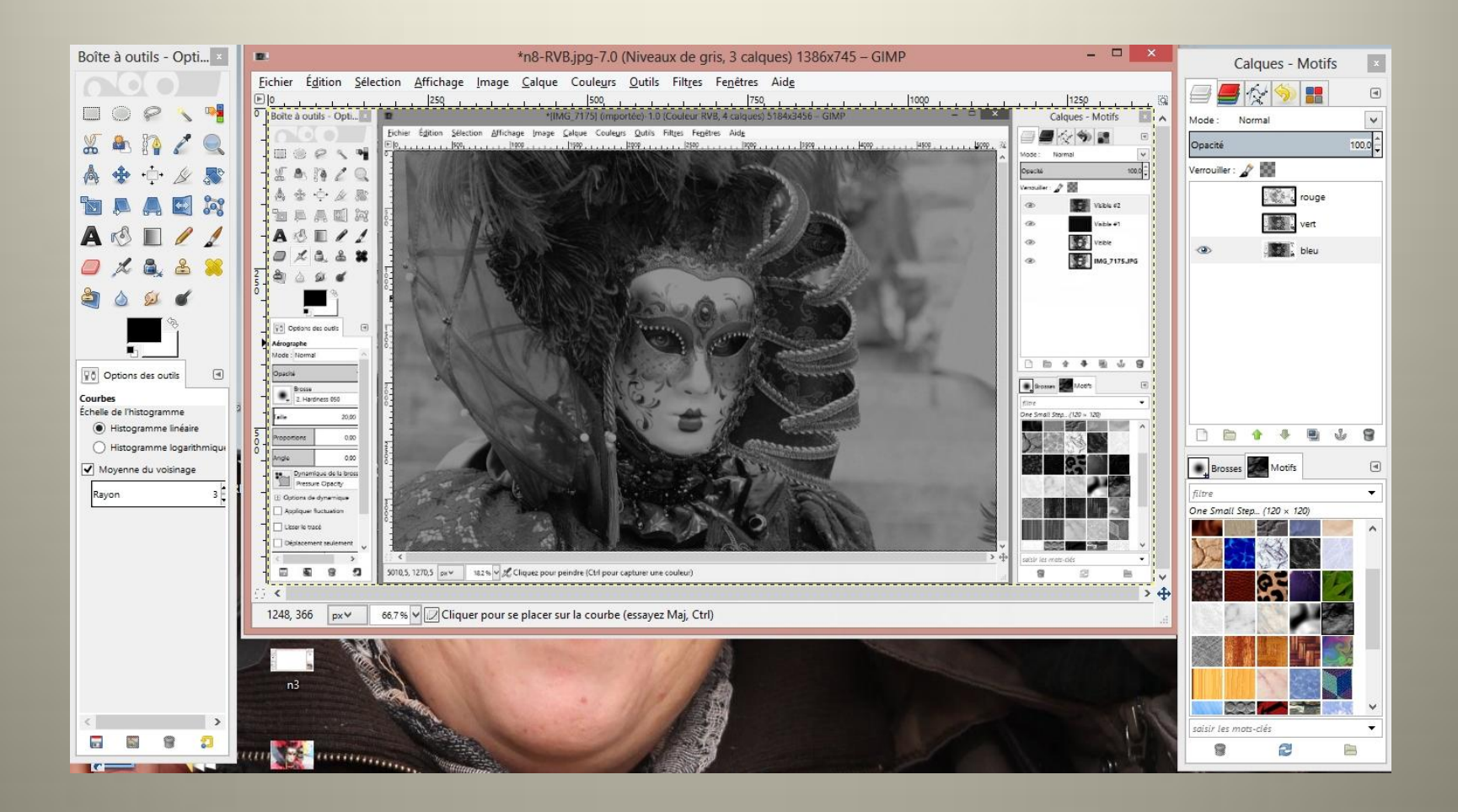

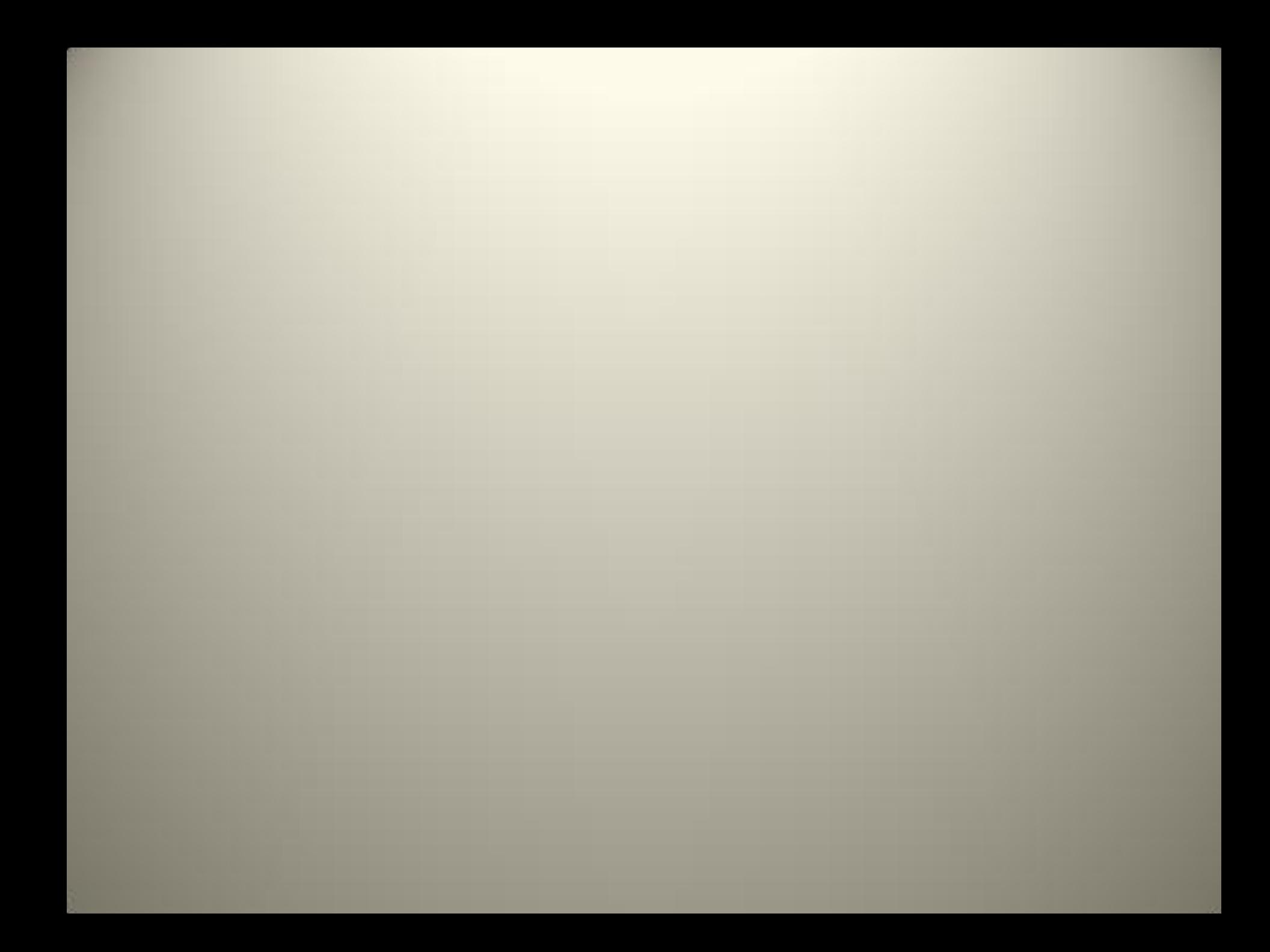

#### Comment mettre du noir et blanc linéairement

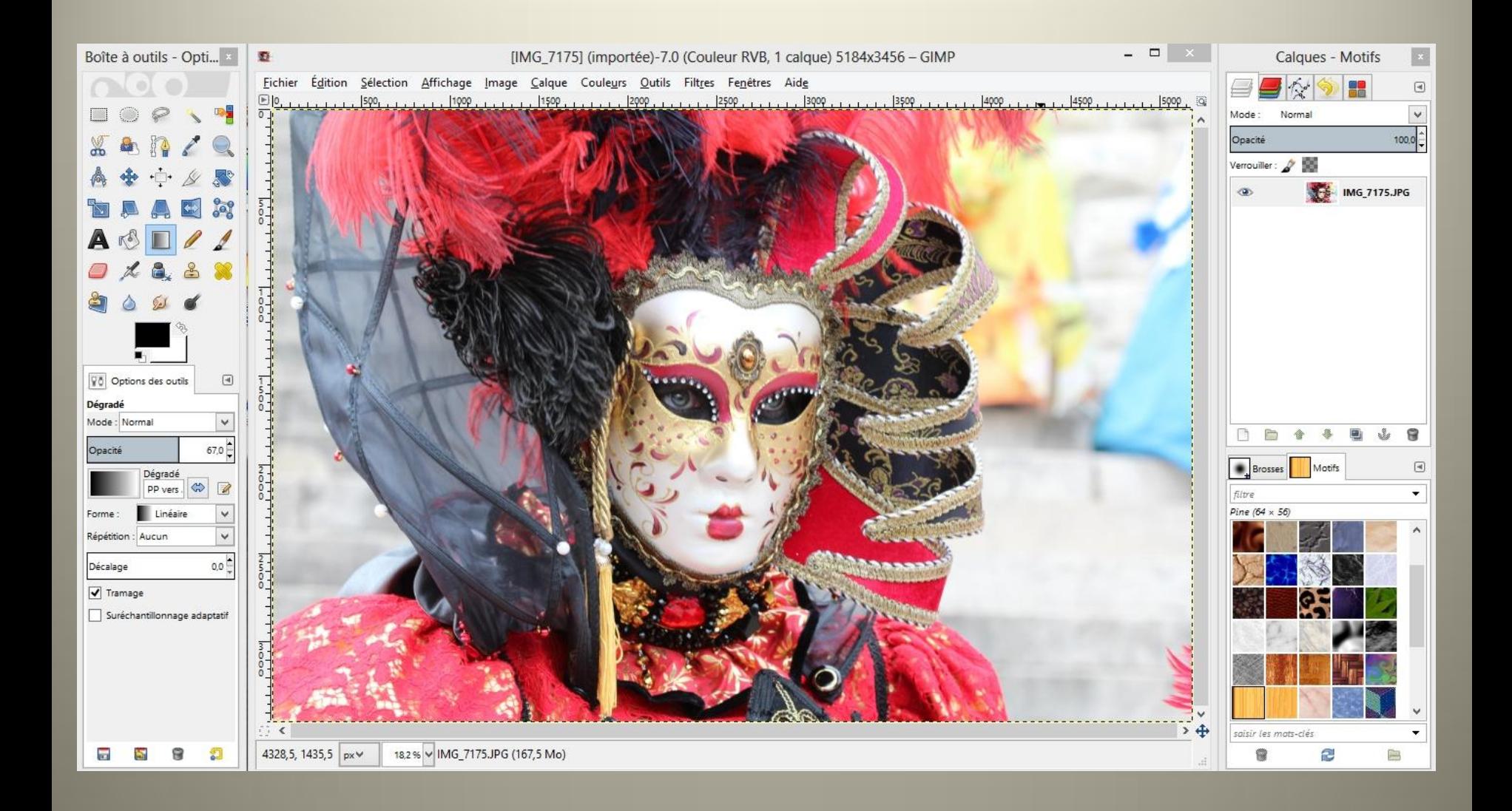

Calque/ajouter un masque/sélection

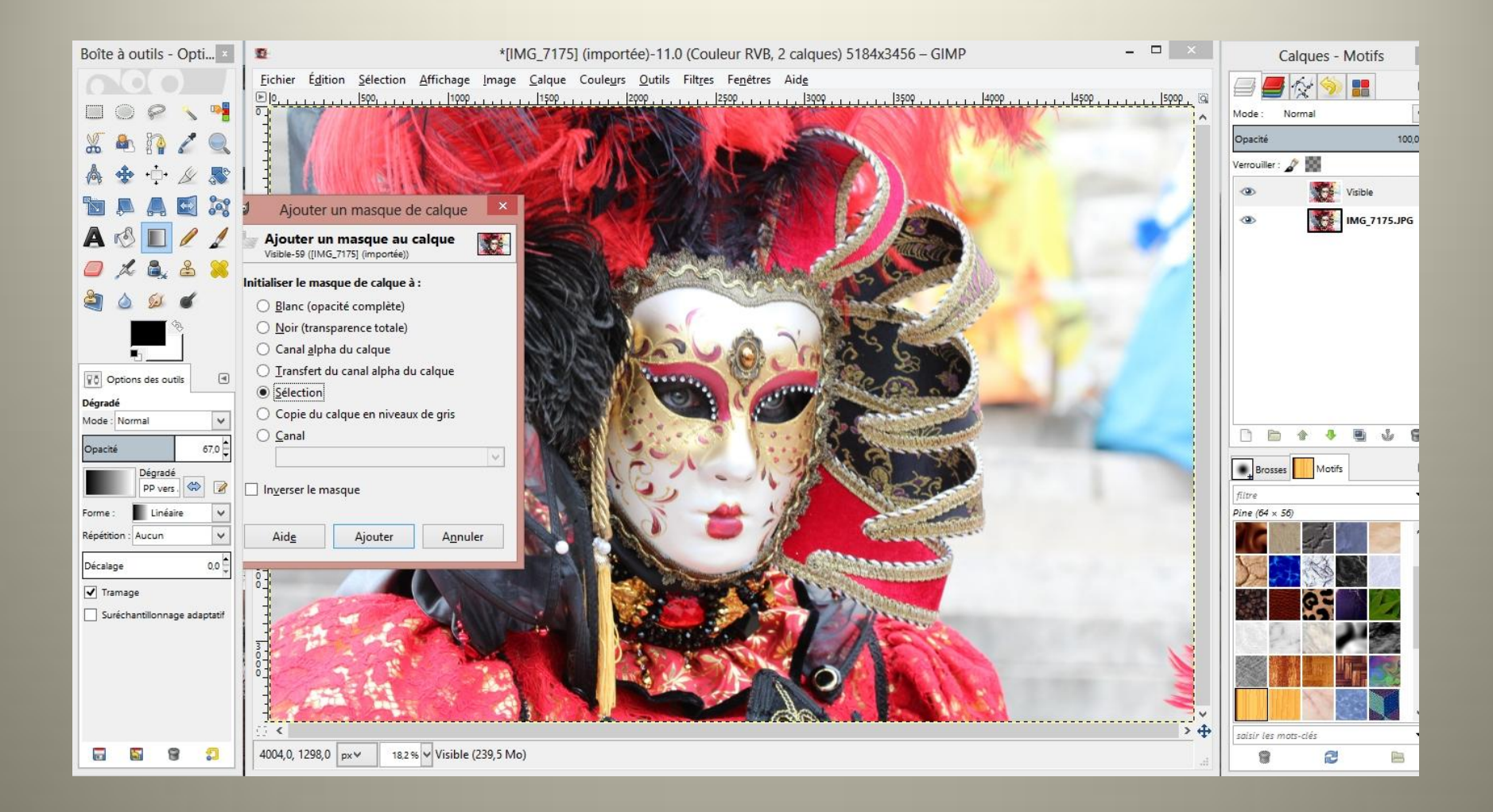

#### Activer le calque

#### Outil/outil peinture/Dégrader

#### tracer avec la souris
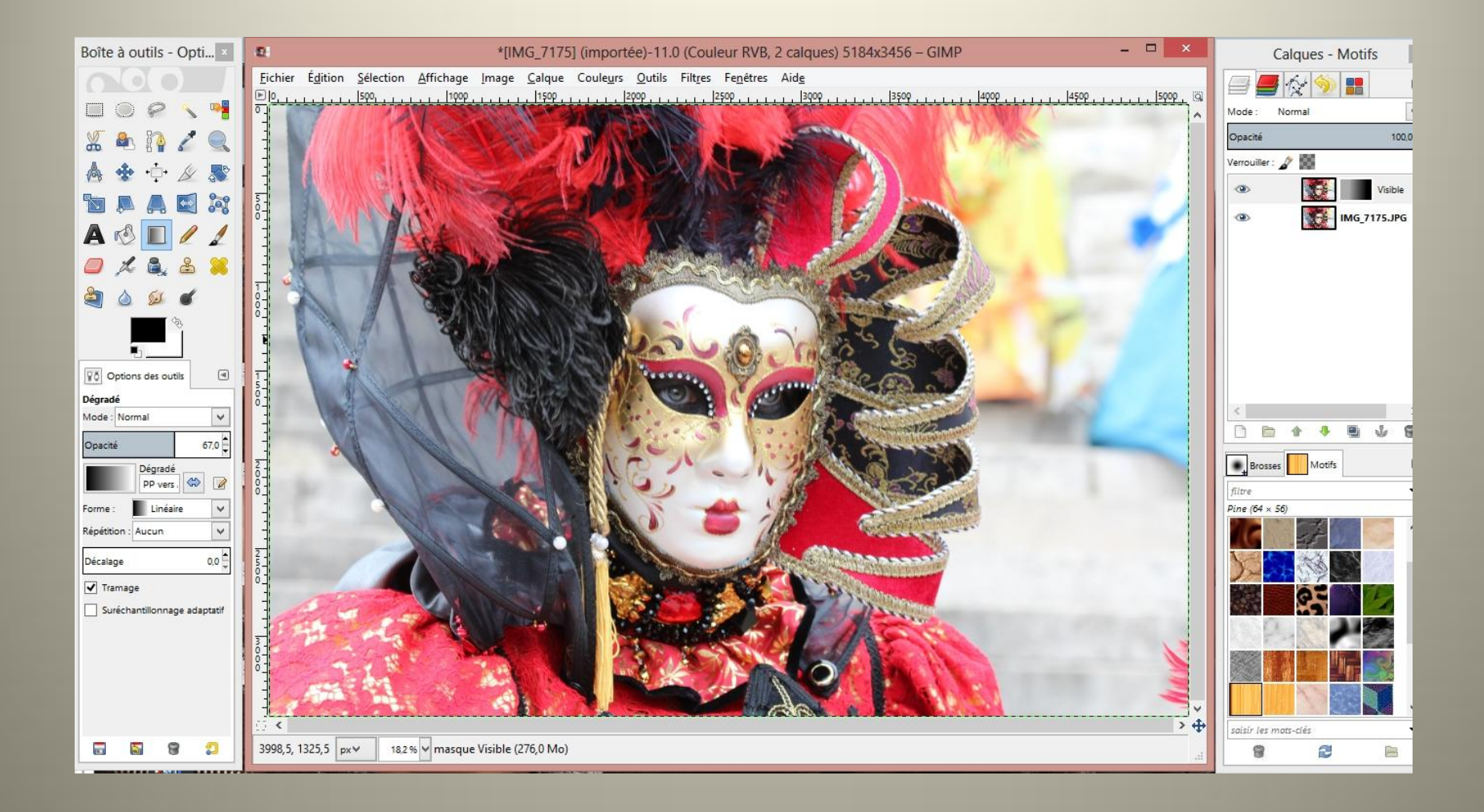

## Appliquer le masque

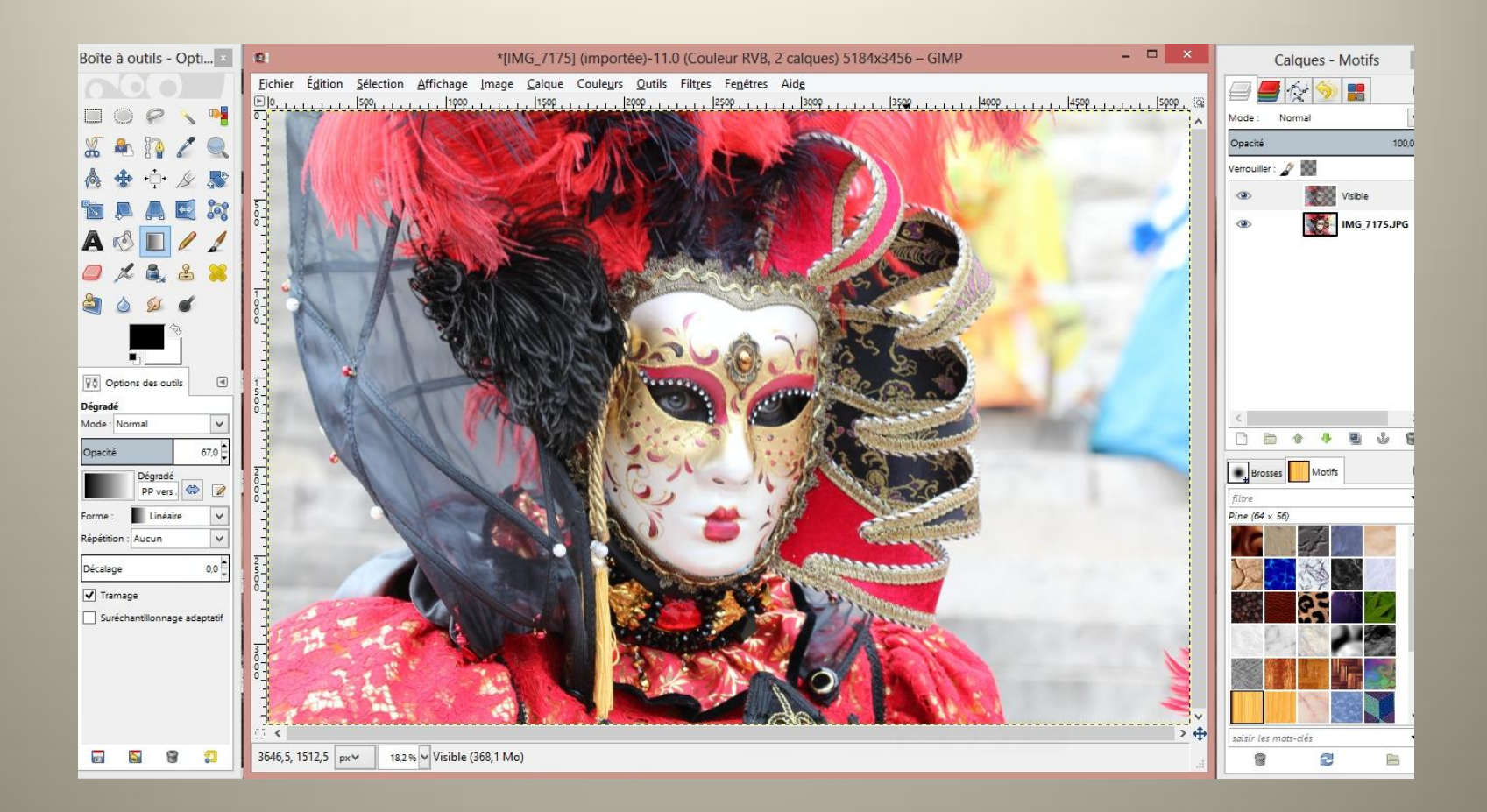

Désaturer l'image du dessous

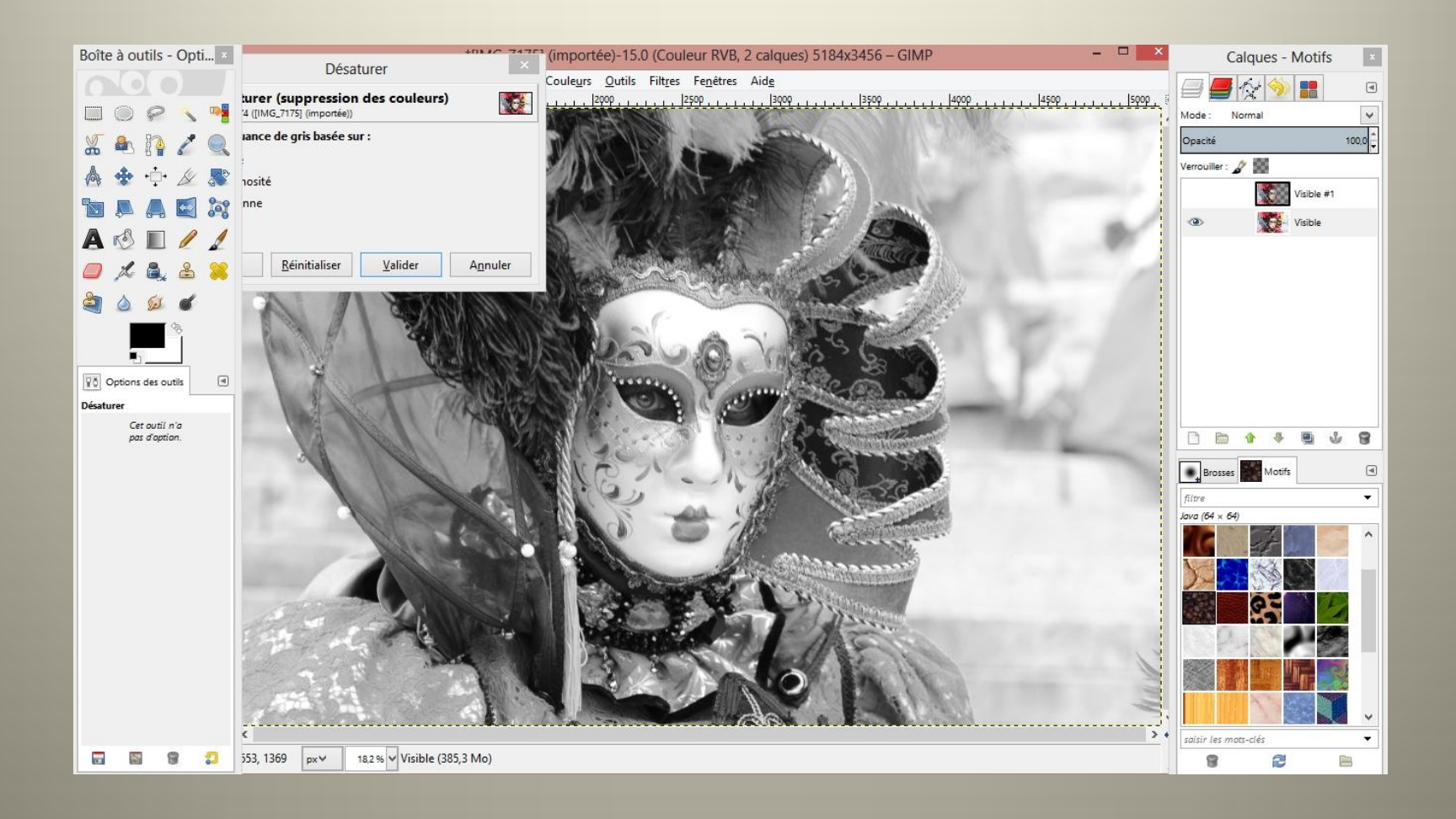

## Mettre les deux images en activation(œil coché)

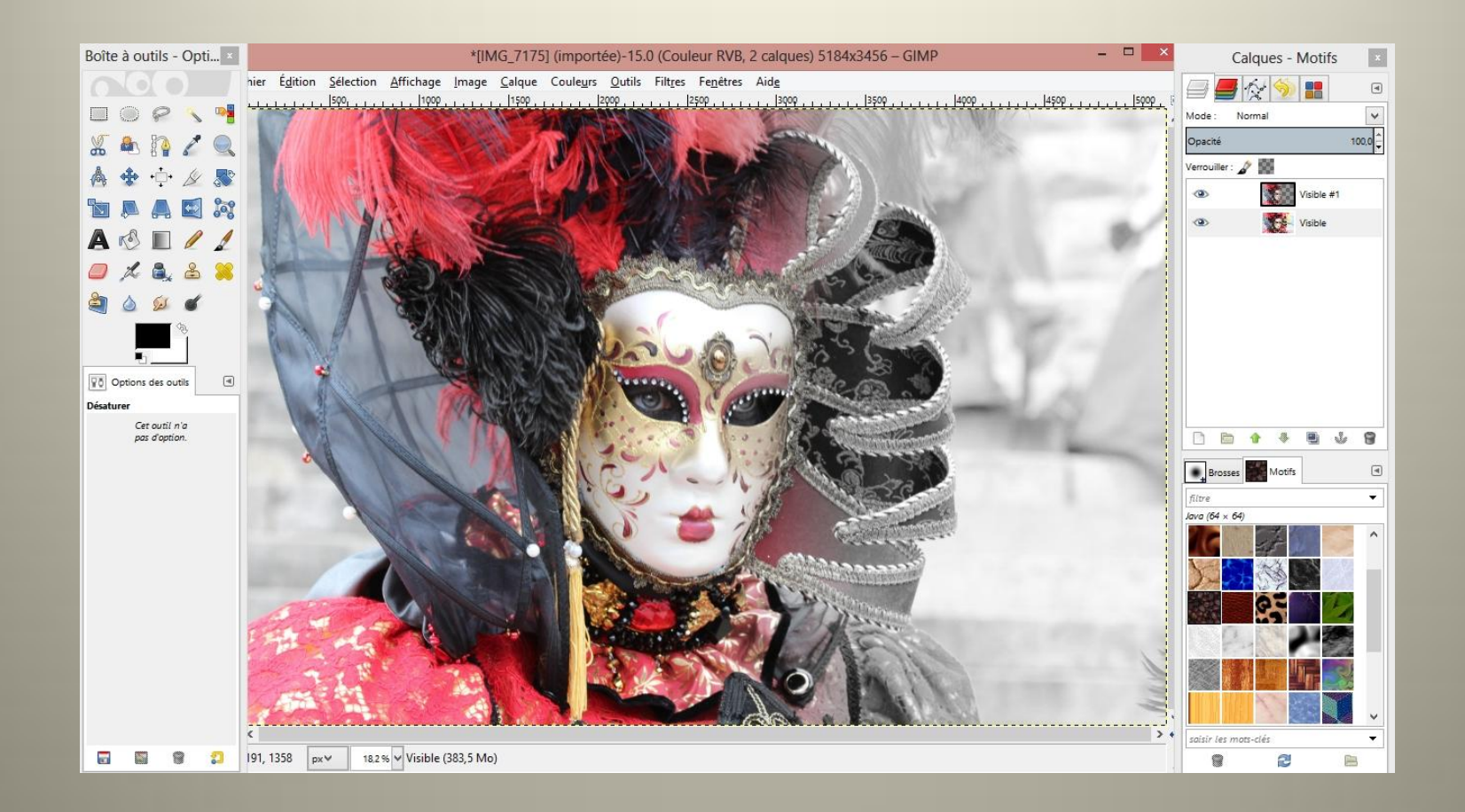